4-549-800-**11**(2) (RO)

# **SONY**

# Blu-ray Disc™ / DVD Player

## Instrucţiuni de utilizare

Vă mulţumim pentru achiziţie. Înainte de a utiliza acest player, citiţi cu atenţie aceste instrucţiuni.

Introducere

Redare

Internet

Setări şi reglaje

Informaţii suplimentare

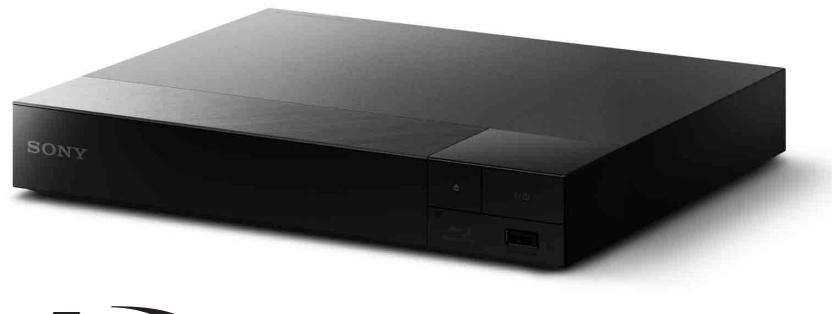

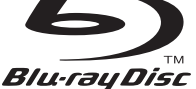

## <span id="page-1-0"></span>**AVERTISMENT**

Pentru a reduce riscul de incendiu şi de electrocutare, evitați stropirea aparatului şi posibilitatea ca pe acesta să se scurgă lichide şi nu plasaţi pe aparat obiecte pline cu lichide, precum vazele.

Pentru a evita electrocutarea, nu demontati carcasa. Pentru service, apelaţi numai la personal calificat.

Cablul de alimentare trebuie înlocuit doar la un centru de service autorizat.

Nu expuneţi bateriile sau aparatele cu baterii instalate la căldură excesivă, precum lumina directă a soarelui şi focul.

#### **ATENŢIE**

Utilizarea de instrumente optice cu acest produs măreşte riscul de a vă fi afectată vederea. Din cauza faptului că raza laser utilizată în acest player Blu-ray Disc/DVD dăunează ochilor, nu încercati să demontați carcasa. Pentru service, apelati numai la personal calificat.

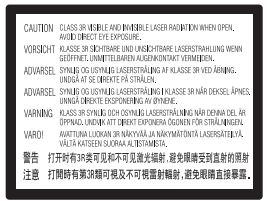

Această etichetă este amplasat pe carcasa de protecţie a laserului, în interiorul incintei.

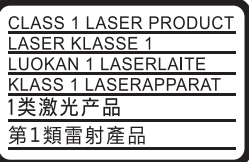

Acest aparat este clasificat ca fiind un produs LASER din CLASA 1. Marcajul CLASS 1 LASER PRODUCT (PRODUS LASER DIN CLASA 1) este amplasat în exterior, pe partea din spate.

#### **Aviz pentru clienţii din Marea Britanie şi Republica Irlanda**

Pentru sigurantă și confort, acest echipament este prevăzut cu un ştecăr turnat conform cu BS1363. .<br>Dacă este necesară înlocuirea sigurantei din stecărul furnizat, trebuie utilizată o sigurantă cu aceeaşi clasificare precum cea furnizată şi care este aprobată de către ASTA sau BSI ca fiind BS1362, (şi anume, este marcată cu simbolul sau  $\bigtriangledown$ ). În cazul în care ștecărul furnizat cu acest echipament are o sigurantă cu capac detasabil, asigurati-vă că atașati capacul după ce înlocuiti siguranţa. Nu utilizaţi niciodată ştecărul în cazul în care capacul sigurantei nu este atasat. Dacă pierdeți capacul siguranței, contactați cel mai apropiat centru de service Sony.

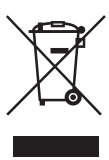

**Casarea echipamentelor electrice şi electronice uzate (valabil în ţările Uniunii Europene şi în alte ţări din Europa care au sisteme de colectare diferenţiată)**

Acest simbol prezent pe produs sau pe ambalaj indică faptul că produsul respectiv nu trebuie tratat ca deşeu menajer. În schimb, acesta trebuie predat la punctul de colectare relevant pentru reciclarea echipamentelor electrice şi electronice. Asigurându-vă că acest produs este casat în mod corect veţi ajuta la prevenirea eventualelor consecinte negative asupra mediului și sănătății umane, consecinţe ce ar putea rezulta altfel din manipularea incorectă ca deşeu a acestui produs. Reciclarea materialelor contribuie la conservarea resurselor naturale. Pentru informatii mai detaliate referitoare la reciclarea acestui produs, contactati autoritățile locale, serviciul local de eliminare a deşeurilor menajere sau magazinul de la care aţi achiziţionat produsul.

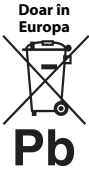

#### **Eliminarea bateriilor uzate (valabil în ţările Uniunii Europene şi în alte ţări din Europa care au sisteme de colectare diferenţiată)**

Acest simbol prezent pe baterie sau pe ambalaj indică faptul că

bateria furnizată împreună cu produsul respectiv nu trebuie tratată ca deşeu menajer. Este posibil ca pe anumite baterii, acest simbol să fie utilizat în combinatie cu un simbol chimic. Se adaugă simbolurile chimice pentru mercur (Hg) sau plumb (Pb) dacă bateria contine mai mult de 0,0005% mercur sau 0,004% plumb.

Asigurându-vă că aceste baterii sunt eliminate în mod corect veti ajuta la prevenirea eventualelor consecinte negative asupra mediului și sănătății umane, consecințe ce ar putea rezulta altfel din manipularea incorectă ca deşeu a bateriilor. Reciclarea materialelor contribuie la conservarea resurselor naturale.

În cazul produselor care, din motive de siguranţă, de performantă sau de integritate a datelor, necesită o conexiune permanentă la o baterie încorporată, aceasta trebuie înlocuită doar de către personal de service calificat. Pentru a vă asigura că bateria este tratată în mod corespunzător, predaţi produsul la sfârşitul duratei de exploatare la punctul de colectare relevant pentru reciclarea echipamentelor electrice şi electronice.

Pentru toate celelalte baterii, consultaţi secţiunea referitoare la modul de eliminare în siguranţă a bateriilor din produs. Predati bateriile la punctul de colectare relevant pentru reciclarea bateriilor uzate.

Pentru informații mai detaliate referitoare la reciclarea acestui produs sau a bateriilor, contactati autoritățile locale, serviciul local de eliminare a deşeurilor menajere sau magazinul de la care aţi achiziţionat produsul.

Acest produs a fost fabricat de sau în numele Sony Corporation, 1-7-1 Konan Minato-ku Tokyo, 108-0075 Japonia. Întrebările referitoare la modul în care acest produs respectă legislatia Uniunii Europene trebuie să fie adresate reprezentantului autorizat, Sony Deutschland GmbH, Hedelfinger Strasse 61, 70327 Stuttgart, Germania. Comunicaţi orice probleme legate de service sau garanţie la adresele oferite în documentele separate de service sau garanție.

#### **Măsuri de precauţie**

- Această unitate functionează cu 220 V 240 V CA, 50/60 Hz. Verificati ca tensiunea de alimentare a unității să fie aceeași cu cea a sursei locale de alimentare electrică.
- Instalati această unitate astfel încât cablul de la retea să poată fi deconectat de la priza de perete imediat, în caz de necesitate.

#### **Aviz pentru clienţii din Europa (doar pentru BDP-S5500)**

 $\epsilon$ 

Prin prezenta, Sony Corporation declară că acest echipament este în conformitate cu cerintele de bază și cu alte prevederi relevante ale Directivei 1999/5/CE. Pentru detalii, vă rugăm să accesati următorul URL: http://www.compliance.sony.de/

## <span id="page-3-0"></span>**Măsuri de precauţie**

Acest echipament a fost testat şi s-a constatat că respectă limitele specificate în Directiva privind compatibilitatea electromagnetică utilizând un cablu de conectare mai scurt de 3 metri.

#### **Amplasarea**

- Amplasati playerul într-un loc cu ventilatie adecvată, pentru a preveni încălzirea sa.
- Pentru a reduce riscul de incendiu, nu acoperiti orificiul de ventilare al aparatului cu ziare, feţe de masă, draperii etc.
- Nu expuneţi aparatul la surse de flacără deschisă (de exemplu lumânări aprinse).
- Nu instalaţi acest player într-un spaţiu închis, cum ar fi o bibliotecă sau un corp de mobilier similar.
- Nu amplasaţi playerul în aer liber, în vehicule, pe nave sau pe alte tipuri de vase.
- <span id="page-3-1"></span>• Dacă playerul este adus direct dintr-un loc cu temperatură scăzută în altul cu temperatură ridicată sau dacă este amplasat într-o cameră cu umezeală ridicată, este posibil să se formeze condens pe lentilele din interiorul acestuia. În acest caz, este posibil ca playerul să nu funcţioneze corect. Scoateţi discul şi lăsaţi playerul pornit timp de aproximativ o jumătate de oră, până se evaporă umezeala.
- Nu aşezaţi playerul în poziţie înclinată. Acesta este prevăzut pentru a funcţiona exclusiv în pozitie orizontală.
- Nu puneţi obiecte din metal în faţa panoului frontal. Aceasta ar putea limita receptionarea undelor radio.
- Nu amplasaţi playerul într-un loc în care sunt utilizate echipamente medicale. Acesta ar putea provoca defectarea instrumentelor medicale.
- Dacă utilizati un stimulator cardiac sau un alt dispozitiv medical, consultati medicul sau producătorul dispozitivului medical înainte de a utiliza funcția LAN wireless.
- Acest player trebuie instalat şi utilizat la o distanţă minimă de cel puţin 20 cm între player şi corpul persoanei (excluzând extremitățile: mâinile, încheieturile mâinilor, picioarele şi gleznele).
- Nu puneti obiecte grele sau instabile pe player.
- Nu amplasaţi altfel de obiecte în afară de discuri în tava pentru discuri. Acest lucru poate cauza deteriorarea playerului sau a obiectului respectiv.
- Scoateti orice disc din tavă înainte să mutati playerul. Dacă nu faceti acest lucru, discul se poate deteriora.
- Deconectaţi cablul de alimentare CA (de la retea) și otice alt cablu de la de la player, înainte de a-l muta.

#### **Sursele de alimentare**

- Unitatea nu este deconectată de la sursa c.a. (reţea) chiar şi atunci când este oprită, atât timp cât este conectată la priza de perete.
- Dacă nu utilizati playerul pentru o perioadă mai îndelungată, deconectaţi-l de la priza de perete. Pentru a deconecta cablul de alimentare CA (de la retea), apucati de ştecăr; nu trageţi niciodată de cablu.
- Respectati următoarele recomandări pentru a preveni deteriorarea cablului de alimentare CA (de la reţea). Nu utilizaţi cablul de alimentare CA (de la retea) dacă este deteriorat, deoarece acest lucru poate duce la electrocutare sau incendii.
	- Nu strângeţi cablul de alimentare CA (de la reţea) între player şi perete, raft, etc.
	- Nu amplasaţi obiecte grele pe cablul de alimentare CA (de la reţea) şi nu trageţi de cablul de alimentare CA (de la retea).

#### **Adaptorul c.a.**

- Utilizati adaptorul c.a. furnizat pentru acest player, deoarece alte adaptoare pot provoca defectiuni.
- Nu dezasamblati și nu aplicati tehnici de inginerie inversă asupra adaptorului.
- Nu închideţi adaptorul c.a. într-un loc închis, precum o bibliotecă sau un dulap AV.
- Nu conectati adaptorul c.a. la un transformator electric de voiaj, care ar putea genera căldură și provoca o defectiune.
- Nu scăpati și nu supuneți adaptorul la şocuri.

#### **Reglarea volumului**

Nu creşteţi volumul atunci când ascultaţi un fragment cu date de intrare foarte slabe sau fără semnale audio. Urechile dumneavoastră pot fi vătămate dacă nivelul sunetului atinge valoarea maximă.

#### **Curăţarea**

Curăţaţi carcasa, panoul şi comenzile cu o cârpă moale. Nu utilizati niciun fel de burete abraziv, praf de curătat sau solvenți, cum ar fi alcoolul sau benzina.

#### **Discurile de curăţare, produsele de curăţare pentru discuri/lentile**

Nu folositi discuri de curătare sau produse de curătare pentru discuri/lentile (inclusiv produse lichide sau tip spray). Acestea pot duce la defectarea aparatului.

#### **Piesele de schimb**

În cazurile în care acest player este reparat, piesele reparate pot fi colectate pentru a fi refolosite sau în scopuri de reciclare.

#### **Conectarea la mufa HDMI OUT**

Respectaţi următoarele recomandări, deoarece manipularea necorespunzătoare poate deteriora mufa HDMI OUT şi conectorul.

• Aliniati cu atentie mufa HDMI OUT din spatele playerului şi conectorul HDMI verificându-le formele. Asigurati-vă că conectorul nu este invers sau înclinat.

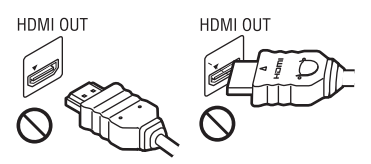

• Asigurati-vă că ati deconectat cablul HDMI atunci când mutaţi playerul.

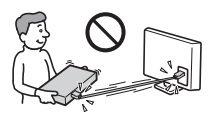

• Mentineti conectorul HDMI drept atunci când conectati sau deconectati cablul HDMI. Nu răsuciţi sau forţaţi conectorul HDMI în mufa HDMI OUT.

### **Urmărirea de imagini video 3D (doar pentru BDP-S5500/S4500)**

Este posibil ca unele persoane să aibă parte de disconfort (precum oboseală a ochilor, oboseală sau ameţeală) în timp ce urmăresc imagini video 3D. Sony recomandă tuturor utilizatorilor să facă pauze regulate atunci când urmăresc imagini video 3D. Durata şi frecventa pauzelor necesare variază de la o persoană la alta. Dumneavoastră trebuie să decideţi care este varianta optimă. Dacă întâmpinaţi orice fel de disconfort, ar trebui să nu mai urmăriti imagini video 3D până dispare starea de disconfort; consultati un medic, în cazul în care credeti că este necesar. De asemenea, ar trebui să consultati (i) manualul de instrucţiuni şi/sau mesajele de atentionare ale oricărui alt dispozitiv sau Blu-ray Disc utilizat cu acest produs sau ale conţinutului redat cu acesta şi (ii) site-ul nostru Web (http://www.sony-europe.com/myproduct/) pentru a fi la curent cu cele mai recente informaţii. Vederea copiilor mici (în special a celor sub şase ani) este încă în stadiu de dezvoltare. Consultaţi medicul (precum un pediatru sau un oftalmolog) înainte de a permite copiilor mici să urmărească imagini video 3D.

Adulții ar trebui să supravegheze copiii mici pentru a se asigura că aceştia respectă recomandările enumerate mai sus.

### **NOTĂ IMPORTANTĂ**

Atentie: Acest player este capabil să mentină o imagine video statică sau o imagine afişată pe ecranul televizorului pentru un timp nedeterminat. Dacă lăsati o imagine video statică sau o imagine simplă pe ecranul televizorului pentru o perioadă îndelungată de timp, există riscul deteriorării permanente a ecranului televizorului. Televizoarele cu ecran cu plasmă și cele cu proiectie pot prezenta această problemă.

Dacă aveti întrebări sau probleme cu privire la player, consultaţi cel mai apropiat distribuitor Sony.

#### **Protejarea la copiere**

Tineti seama de sistemele avansate de protejare a continutului utilizate de suporturile Blu-ray Disc™ şi DVD. Aceste sisteme, denumite AACS (Advanced Access Content System) şi CSS (Content Scramble System), pot conţine unele restricţii cu privire la redare, la ieşirea analogică şi la alte caracteristici similare. Functionarea acestui produs şi restricţiile impuse pot varia în functie de data achizitionării, deoarece comitetul director al AACS poate adopta sau modifica regulile de restricţionare după data achizitionării.

#### <span id="page-5-0"></span>**Notă Cinavia**

Acest produs utilizează tehnologia Cinavia pentru a limita utilizarea copiilor neautorizate ale unor filme şi videoclipuri comerciale şi ale coloanelor lor sonore. La detectarea utilizării interzise a unei copii neautorizate, va fi afişat un mesaj, iar redarea sau copierea va fi întreruptă.

Mai multe informatii despre tehnologia Cinavia sunt oferite la Centrul Cinavia online cu informaţii pentru consumatori la http://www.cinavia.com. Pentru a solicita mai multe informaţii despre Cinavia prin poştă, trimiteti o scrisoare cu adresa dvs. de corespondență către: Cinavia Consumer Information Center, P.O. Box 86851, San Diego, CA, 92138, S.U.A.

#### **Despre acest manual**

Fotografia de pe copertă este cu modelul BDPS5500.

#### **Drepturi de autor şi mărci comerciale**

- Java este marcă comercială a companiei Oracle si/sau a afiliatilor săi.
- Fabricat sub licentă Dolby Laboratories. Dolby şi simbolul dublu D sunt mărci comerciale ale Dolby Laboratories.
- Pentru patentele DTS, consultati http://patents.dts.com. Fabricat sub licentă DTS Licensing Limited. DTS, simbolul şi DTS şi simbolul împreună sunt mărci comerciale înregistrate, iar DTS 2.0+Digital Out este marcă comercială a DTS, Inc. Toate drepturile sunt rezervate.

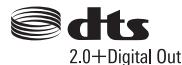

- Termenii HDMI®, High-Definition Multimedia Interface şi sigla HDMI sunt mărci comerciale sau mărci comerciale înregistrate ale HDMI Licensing LLC în Statele Unite şi în alte ţări.
- Blu-ray Disc™, Blu-ray™, BD-LIVE™, BONUSVIEW™ şi siglele acestora sunt mărci comerciale ale Blu-ray Disc Association.
- Blu-ray 3D™ şi sigla Blu-ray 3D™ sunt mărci comerciale ale Blu-ray Disc Association.\*1

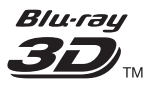

- "Sigla DVD" este marcă înregistrată a DVD Format/Logo Licensing Corporation.
- Siglele "DVD+RW", "DVD-RW", "DVD+R", "DVD-R", "DVD VIDEO" şi "CD" sunt mărci comerciale.
- "BRAVIA" este marcă comercială a Sony Corporation.
- Tehnologia de codificare audio MPEG Layer-3 şi brevetele sunt utilizate sub licenţă Fraunhofer IIS şi Thomson.
- Acest produs utilizează tehnologii brevetate sub licentă de la Verance Corporation și este protejat prin brevetul S.U.A. 7,369,677 şi prin alte brevete din S.U.A. şi din întreaga lume, publicate sau în curs de publicare, precum și ca drepturi de autor și protecția informaţiilor confidenţiale a anumitor aspecte ale unei astfel de tehnologii. Cinavia este marcă înregistrată a Verance Corporation. Drepturi de autor 2004-2010 Verance Corporation. Toate drepturile rezervate de Verance. Este interzisă tehnica de inginerie inversă sau dezasamblarea.
- Windows Media este marcă comercială înregistrată sau marcă comercială a Microsoft Corporation în Statele Unite si/sau în alte tări.

Acest produs contine tehnologie ce face obiectul anumitor drepturi de proprietate intelectuală ale Microsoft. Utilizarea sau distribuirea acestei tehnologii în afara acestui produs este interzisă fără a deţine licenţa(ele) corespunzătoare din partea Microsoft.

Proprietarii conţinutului utilizează tehnologie de acces la conţinut Microsoft PlayReady™ pentru a-şi proteja proprietatea intelectuală, inclusiv conţinutul protejat prin drepturi de autor. Acest dispozitiv utilizează tehnologia PlayReady pentru a accesa conţinut protejat cu PlayReady şi/sau conţinut protejat cu WMDRM. Dacă dispozitivul nu reuşeşte să aplice restricţiile cu privire la utilizarea conţinutului, proprietarii conţinutului pot cere Microsoft să revoce capacitatea dispozitivului de a reda conţinut protejat

cu PlayReady. Această revocare trebuie să nu afecteze conţinutul neprotejat şi nici continutul protejat cu alte tehnologii de accesare a continutului. Proprietarii de conţinut vă pot solicita să faceţi upgrade la PlayReady pentru a le accesa continutul. Dacă refuzati un upgrade, nu veti putea accesa conţinut care necesită upgrade-ul respectiv.

• Gracenote, sigla şi modelul siglei Gracenote, sigla "Powered by Gracenote", Gracenote MusicID, Gracenote VideoID, şi Gracenote Video Explore sunt fie mărci comerciale înregistrate, fie mărci comerciale ale Gracenote, Inc. în Statele Unite şi/sau în alte tări. $^{\ast1}$ 

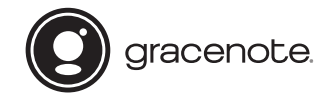

- Wi-Fi®, Wi-Fi Protected Access® şi Wi-Fi Alliance® sunt mărci comerciale înregistrare ale Wi-Fi Alliance $^{\ast 2}$
- Wi-Fi CERTIFIED™, WPA™, WPA2™, Wi-Fi Protected Setup™, Miracast™ şi Wi-Fi CERTIFIED Miracast™ sunt mărci comerciale ale Wi-Fi Alliance<sup>\*2</sup>
- Sigla Wi-Fi CERTIFIED este marcă de certificare a Wi-Fi Alliance.\*2
- Marca de identificare Wi-Fi Protected Setup marcă de certificare a Wi-Fi Alliance.\*2
- DLNA™, sigla DLNA şi DLNA CERTIFIED™ sunt mărci comerciale, mărci de servicii sau mărci de certificare ale Digital Living Network Alliance.<sup>\*1</sup>

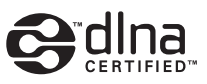

• Opera® Devices SDK de la Opera Software ASA. Drepturi de autor 1995-2014 Opera Software ASA. Toate drepturile rezervate.

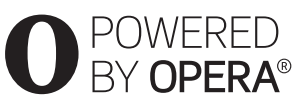

- Toate celelalte mărci comerciale apartin detinătorilor de drept ai acestora.
- Alte nume de sisteme si de produse sunt, în general, mărci comerciale sau mărci comerciale înregistrate ale producătorilor. Mărcile ™ şi ® nu sunt indicate în acest document.
- $*1$  Doar pentru BDP-S5500/S4500<br> $*2$  Doar pentru BDP-S5500
- 

#### **Acord de licenţă de utilizare Gracenote®**

Această aplicatie sau dispozitiv contine software de la Gracenote, Inc. din Emeryville, California ("Gracenote"). Software-ul de la Gracenote ("Software Gracenote") dă posibilitatea acestei aplicatii sau dispozitiv să efectueze identificarea discurilor şi/sau fisierelor și să obtină informatii legate de muzică şi/sau video, printre care numele, artistul, pista şi informaţii despre titlu ("Date Gracenote") de la servere online sau din baze de date încorporate (denumite împreună "Servere Gracenote") și să efectueze alte functii. Puteti utiliza Datele Gracenote numai prin functiile de utilizare ale acestei aplicaţii sau dispozitiv; recepţionarea şi afisarea Datelor Gracenote pe această aplicatie sau dispozitiv nu sunt oferite de Gracenote şi cad exclusiv în sarcina şi responsabilitatea producătorului.

Această aplicatie sau dispozitiv poate include continut ce apartine furnizorilor Gracenote. În acest caz, toate restrictiile stabilite în acest document cu privire la Datele Gracenote se vor aplica, de asemenea, conţinutului respectiv, iar furnizorii acestuia vor avea dreptul la toate beneficiile și protectiile care sunt disponibile pentru Gracenote, mentionate mai jos. Sunteti de acord că veti utiliza Datele Gracenote, Software-ul Gracenote şi Serverele Gracenote doar în scop personal, necomercial. Sunteti de acord să nu atribuiti, copiati, transferati sau transmiteti Software-ul Gracenote sau orice alte Date Gracenote către o terţă parte. SUNTEŢI DE ACORD SĂ NU UTILIZAŢI SAU EXPLOATATI DATELE GRACENOTE, SOFTWARE-UL GRACENOTE SAU SERVERELE GRACENOTE ALTFEL DECÂT VĂ ESTE PERMIS EXPLICIT ÎN ACEST DOCUMENT.

Sunteti de acord că licenta dvs. neexclusivă pentru a utiliza Datele Gracenote, Software-ul Gracenote şi Serverele Gracenote se va încheia în cazul în care încălcati aceste restrictii. Dacă licenţa dvs. se încheie, sunteţi de acord să încetati orice utilizare a Datelor Gracenote, a Software-ului Gracenote şi a Serverelor Gracenote. Gracenote îşi păstrează toate drepturile asupra Datelor Gracenote, a Software-ului Gracenote şi a Serverelor Gracenote, inclusiv toate drepturile de proprietate. În niciun caz, compania Gracenote nu va trebui să vă plătească niciun fel de daune pentru informaţiile pe care le furnizaţi. Sunteţi de acord că Gracenote îşi poate exercita drepturile garantate de acest Acord împotriva dvs. în nume personal. Gracenote poate schimba sau elimina Datele Gracenote cu sau fără notificare prealabilă şi poate bloca sau modifica accesul la Datele Gracenote; nu aveţi nicio pretenţie faţă de Gracenote ca urmare a unei astfel de schimbări, eliminări, blocări sau modificări.

REŢINEŢI că, pentru a utiliza Datele Gracenote, este, de obicei, nevoie de cerinte tehnice specifice, cum ar fi această aplicație sau dispozitiv, programe software, metode de transfer, servicii de telecomunicaţii şi alte servicii oferite de terti, care pot presupune costuri suplimentare, în special taxe de conectare, pe care va trebui să le plătiţi separat. Gracenote nu furnizează astfel de aplicații sau dispozitive, programe software, metode de transfer, servicii de telecomunicaţii sau alt fel de servicii şi nici nu îşi asumă răspunderea pentru serviciile furnizate de terti. Gracenote nu răspunde de configurarea, conexiunea sau (dacă este cazul) echipamentele corespunzătoare ale acestei aplicaţii sau dispozitiv, necesare pentru recepţionarea Datelor Gracenote; acestea cad exclusiv în sarcina dvs.

Serviciul Gracenote utilizează un identificator unic pentru a urmări interogările în scopuri statistice. Scopul unui identificator numeric atribuit aleator este de a permite serviciului Gracenote calculul interogărilor fără a cunoaşte datele dvs. personale. Pentru mai multe informaţii, consultaţi pagina Web pentru Politica de confidentialitate Gracenote pentru serviciul Gracenote.

 $\rightarrow$ continuare la [pagina 11](#page-10-0)

# **Cuprins**

- [2 AVERTISMENT](#page-1-0)
- 4 Măsuri de precautie

#### **[Introducere](#page-11-0)**

- [12 Ghid despre componente şi comenzi](#page-11-1)
- [17 Pasul 1: Conectarea playerului](#page-16-0)
- [19 Pasul 2: Pregătirea unei conexiuni de reţea](#page-18-0)
- [19 Pasul 3: Easy Setup](#page-18-1)

#### **[Redare](#page-20-0)**

- [21 Redarea unui disc](#page-20-1)
- [23 Redarea de pe un dispozitiv USB](#page-22-0)
- 23 Redarea prin intermediul unei retele
- 25 Optiuni disponibile

#### **[Internet \(doar pentru BDP-S5500/S4500\)](#page-26-0)**

[27 Răsfoirea site-urilor Web](#page-26-1)

### **[Setări şi reglaje](#page-28-0)**

- [29 Utilizarea afişajelor de configurare](#page-28-1)
- 29 **[Software Update] (Actualizare software)**
- [29 \[Screen Settings\] \(Setări ecran\)](#page-28-3)
- [31 \[Audio Settings\] \(Setări audio\)](#page-30-0)
- [32 \[BD/DVD Viewing Settings\] \(Setări vizualizare BD/DVD\)](#page-31-0)
- [33 \[Parental Control Settings\] \(Setări control parental\)](#page-32-0)
- [33 \[System Settings\] \(Setări sistem\)](#page-32-1)
- [35 \[Network Settings\] \(Setări reţea\)](#page-34-0)
- [36 \[Easy Network Settings\] \(Setări de reţea rapide\)](#page-35-0)
- [36 \[Resetting\] \(Reiniţializare\)](#page-35-1)

#### **[Informaţii suplimentare](#page-36-0)**

- [37 Depanare](#page-36-1)
- [42 Specificaţii](#page-41-0)

<span id="page-10-0"></span>Software-ul Gracenote şi fiecare element din Datele Gracenote vă sunt acordate sub licentă "CA ATARE". Gracenote nu pretinde sau garantează, explicit sau implicit, acuratetea Datelor Gracenote de pe Serverele Gracenote; descărcarea sau orice altă receptionare a continutului, în special descărcarea Datelor Gracenote, se face pe propriul dvs. risc şi sunteti singurul responsabil pentru orice deteriorare a acestei aplicatii sau a acestui dispozitiv sau pentru orice alt fel de deteriorare, inclusiv pierderea datelor, ca urmare a unor astfel de actiuni. Gracenote îşi rezervă dreptul de a şterge datele de pe Serverele Gracenote sau de a schimba categoriile de date din orice motiv pe care îl consideră întemeiat. Nu există vreo garantie asupra corectitudinii Software-ului Gracenote, a Serverelor Gracenote sau asupra faptului că acestea vor functiona fără întrerupere. Compania Gracenote nu este obligată să vă ofere tipuri sau categorii noi de date, îmbunătăţite sau suplimentare pe viitor şi poate decide să întrerupă serviciile în orice moment.

GRACENOTE NU RECUNOAŞTE NICIO GARANŢIE EXPLICITĂ SAU IMPLICITĂ, CARE INCLUDE, DAR NU SE LIMITEAZĂ LA, GARANŢIILE IMPLICITE DE COMERCIALIZARE, FIABILITATE PENTRU UN ANUMIT SCOP, TITLU ŞI NEREALIZAREA DE INFRACŢIUNI. GRACENOTE NU GARANTEAZĂ REZULTATELE OBTINUTE PRIN UTILIZAREA SOFTWARE-ULUI GRACENOTE, A DATELOR GRACENOTE SAU A SERVERELOR GRACENOTE. ÎN NICIO CIRCUMSTANŢĂ, GRACENOTE NU VA FI RĂSPUNZĂTOARE PENTRU VREO DAUNĂ PRIN CONSECINŢĂ SAU INCIDENŢĂ PENTRU PROFITURI SAU CÂŞTIGURI NEREALIZATE.

© 2000 până în prezent. Gracenote, Inc. Toate drepturile rezervate.

#### **Informaţii despre licenţa software**

Pentru detalii privind acordul EULA (Acord de licentă cu utilizatorul final), consultați [License agreement] în meniul de optiuni de pe fiecare pictogramă a serviciilor de reţea.

Pentru detalii privind alte licente de software, selectați [Setup] și consultați [Software License Information] în [System Settings].

Acest produs conține software care se supune Licenței publice generale GNU ("GPL") sau Licentei publice secundare GNU ("LGPL"). Aceste licenţe stipulează faptul că toţi clienţii au dreptul de a obtine, modifica și redistribui codul sursă al software-ului amintit, în conformitate cu termenii impuşi de GPL sau de LGPL.

Codul sursă al software-ului utilizat în acest produs se supune termenilor impuşi de GPL şi de LGPL şi este disponibil pe web. Pentru descărcare, vizitați următorul site Web: http://www.sony.net/Products/Linux Reţineţi că Sony nu poate răspunde niciuneia dintre întrebările referitoare la continutul acestui cod sursă.

#### <span id="page-11-0"></span>**Introducere**

## <span id="page-11-1"></span>**Ghid despre componente şi comenzi**

### **Panoul frontal**

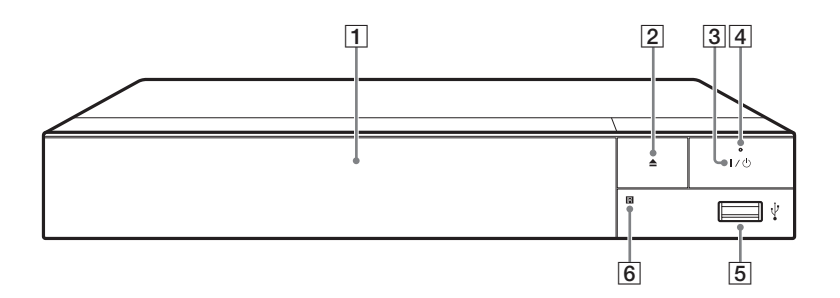

#### A **Tavă disc**

B Z **(deschidere/închidere)**

## $\boxed{3}$   $\boxed{I/\bigcirc}$  (pornit/standby)

Porneşte playerul sau îl trece în modul standby.

#### $\boxed{4}$  Indicator alimentare

<span id="page-11-2"></span>Se aprinde atunci când playerul este pornit.

## $\boxed{5}$  **Mufă**  $\sqrt{}$  (USB)

Conectaţi un dispozitiv USB la această mufă.

#### $\boxed{6}$  Senzor telecomandă

#### **Pentru a închide tava discului (Blocare pentru copii)**

Puteti bloca tava discului pentru a evita deschiderea ei accidentală. În timp ce playerul este pornit, apăsaţi ■ (oprire), HOME și apoi butonul TOP MENU de pe telecomandă pentru a bloca sau debloca tava.

## **Panoul din spate**

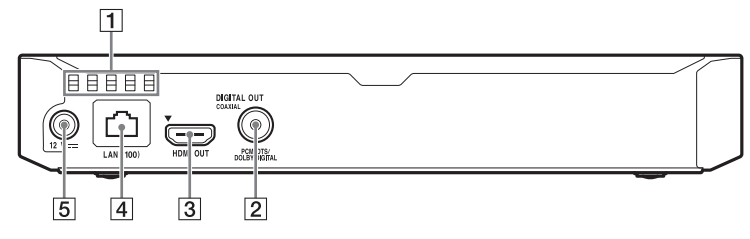

- A **Orificii de ventilare**
- **2** Mufă DIGITAL OUT (COAXIAL)
- C **Mufă HDMI OUT**
- D **Terminal LAN (100)**
- E **Mufă DC IN 12 V (intrare adaptor c.a.)**

## **Telecomandă**

Funcţiile disponibile ale telecomenzii sunt diferite în functie de disc sau de situatie.

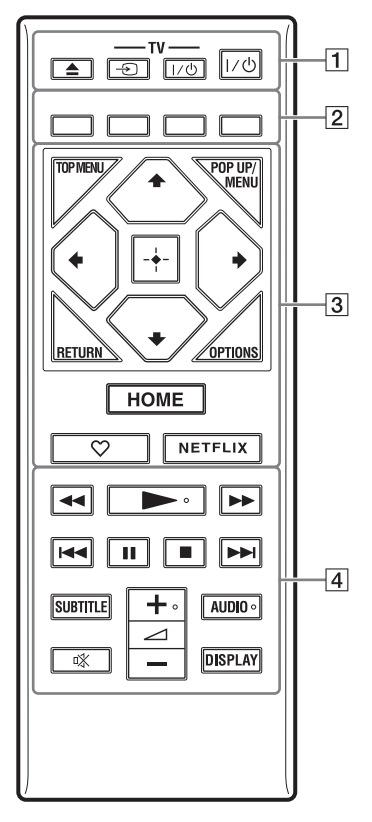

## ٠ö

Butoanele  $\rightarrow$ ,  $\angle$  + și AUDIO au un punct tactil. Folosiţi acest punct drept referinţă, atunci când utilizaţi playerul.

#### $\boxed{1}$   $\triangleq$  (deschidere/închidere) Deschide sau închide tava discului.

### **-TV-** t **(selectare intrare TV)**

Comută între televizor şi alte surse de intrare.

### **-TV-** [**/**1 **(TV pornit/standby)**

Porneşte televizorul sau trece în modul standby.

### [**/**1 **(pornit/standby)**

Porneşte playerul sau îl trece în modul standby.

#### B **Butoane colorate (roşu/verde/ galben/albastru)**

Taste cu comenzi rapide pentru funcții interactive.

### $\boxed{3}$  **TOP MENU**

Deschide sau închide meniul principal al suportului BD sau al DVD-ului.

#### **POP UP/MENU**

Deschide sau închide meniul pop-up al suportului BD-ROM sau meniul DVD-ului.

### **OPTIONS [\(pagina 25\)](#page-24-1)**

Afișează optiunile disponibile pe ecran.

### **RETURN**

Revine la afişajul anterior.

## $\leftarrow$ / $\uparrow$ / $\downarrow$ / $\rightarrow$

Evidentiază un element afișat pentru selectare.

## $\mathbf{G}$

 $\uparrow/\downarrow$  ca tastă de comandă rapidă pentru căutarea de piese în timpul redării de muzică de pe CD-uri.

### **Buton central (ENTER)**

Accesează elementul selectat.

### **HOME**

Accesează ecranul de pornire al playerului.

### **(favorite) [\(pagina 16\)](#page-15-0)**

Accesează aplicația înregistrată ca favorită.

### **NETFLIX**

Accesează serviciul online "NETFLIX". Pentru mai multe detalii despre serviciul online NETFLIX, vizitaţi următorul site Web si consultati sectiunea de întrebări frecvente: www.sony.eu/ support

#### **44/D (derulare înapoi/ derulare înainte)**

- Derulează înapoi/derulează înainte discul dacă apăsati butonul în timpul redării. Viteza de căutare se modifică de fiecare dată când apăsati butonul în timpul redării video.
- Redă cu încetinitorul atunci când este apăsat mai mult de o secundă în modul pauză.
- Redă câte un cadru, pe rând, atunci când îl apăsaţi scurt în modul pauză.

### N **(redare)**

Porneşte sau reporneşte redarea.

### .**/**> **(anteriorul/următorul)**

Sare la capitolul, piesa sau fişierul anterior/următor.

## X **(pauză)**

Întrerupe sau reporneşte redarea.

## ■ (oprire)

Opreşte redarea şi memorează punctul de oprire (punct de reluare). Punctul de reluare pentru un titlu/o piesă este ultimul punct redat sau ultima fotografie pentru un folder foto.

## **SUBTITLE [\(pagina 32\)](#page-31-1)**

Selectează limba subtitrărilor, atunci când pe BD-ROM/DVD VIDEO sunt înregistrate subtitrări în mai multe limbi.

2 **(volum) +/–**  Reglează volumul televizorului.

## **AUDIO [\(pagina 32\)](#page-31-2)**

Selectează limba pistei audio, atunci când pe BD-ROM/DVD VIDEO sunt înregistrate piste audio în mai multe limbi. Selectează pista de sunet pe CD-uri.

### **(dezactivare sunet)**

Dezactivează temporar sunetul.

## **DISPLAY [\(pagina 22\)](#page-21-0)**

Afişează pe ecran informaţiile despre redare și despre navigarea pe Web (doar pentru BDP-S5500/ S4500).

## **Afişaj ecran de pornire**

Ecranul de pornire apare dacă apăsați HOME. Selectaţi o aplicaţie folosind  $\leftarrow$ / $\leftarrow$ / $\leftarrow$  și apăsați ENTER.

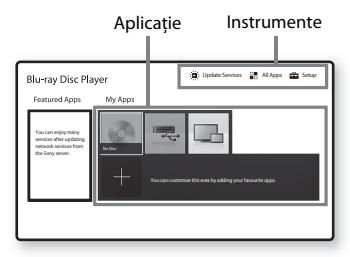

### <span id="page-15-0"></span>**[My Apps] (Aplicaţiile mele):**

Gestionează aplicaţia favorită. Puteţi adăuga comenzi rapide pentru aplicatie din [All Apps] (Toate aplicatiile).

#### **[Featured Apps] (Aplicaţii**

**recomandate):** Afişează aplicaţia recomandată.

**[Update Services] (Servicii de actualizare):** Actualizează lista de aplicatii de retea. Apare când este disponibilă actualizarea aplicatiilor de reţea.

#### **[All Apps] (Toate aplicaţiile):**

Indică toate aplicaţiile disponibile. Puteti adăuga aplicații la [My Apps] (Aplicaţiile mele) apăsând pe OPTIONS şi selectaţi [Add to My Apps] (Adăugare la Aplicatiile mele).

**[Setup] (Configurare):** Ajustează setările playerului.

## $\boldsymbol{\omega}$

Funcţia pentru ecran în oglindă este disponibilă doar pentru BDP-S5500.

## **Opţiuni disponibile**

Sunt disponibile diverse setări și operații de redare, prin apăsarea OPTIONS. Elementele disponibile variază în functie de situatie.

#### **[Move Application] (Mutare**

**aplicaţie):** Aranjează aplicaţiile în [My Apps] (Aplicaţiile mele). **[Remove Application] (Eliminare** 

**aplicatie):** Sterge aplicatiile din [My Apps] (Aplicatiile mele).

**[Register as Favourite] (Înregistrare ca favorită):** Înregistrează 1 aplicatie pe  $\heartsuit$  butonul de telecomandă (favorită).

## <span id="page-16-1"></span><span id="page-16-0"></span>**Pasul 1: Conectarea playerului**

HDMI OUT

Nu conectaţi la reţea până când nu sunt făcute toate conexiunile.

## **Conectarea la televizor**

Conectaţi playerul la televizor, utilizând un cablu HDMI de mare viteză.

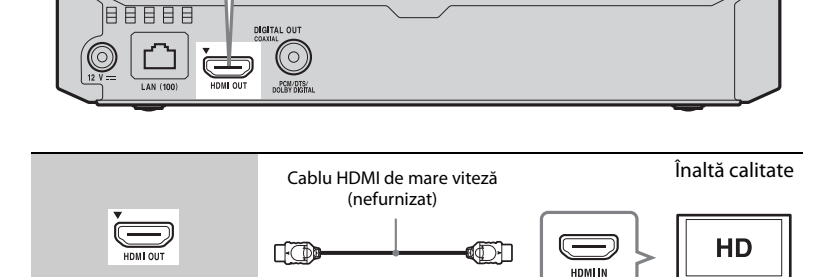

## **Conectarea la amplificatorul AV (receptor)**

Selectați una dintre următoarele metode de conectare, în funcție de mufele de intrare ale amplificatorului AV (receptorului). Când selectați  $\bullet$  sau  $\bullet$ , aplicați setările corespunzătoare în [Audio Settings] (Setări audio) [\(pagina 31\)](#page-30-1).

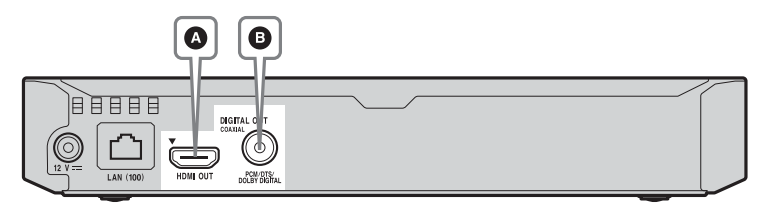

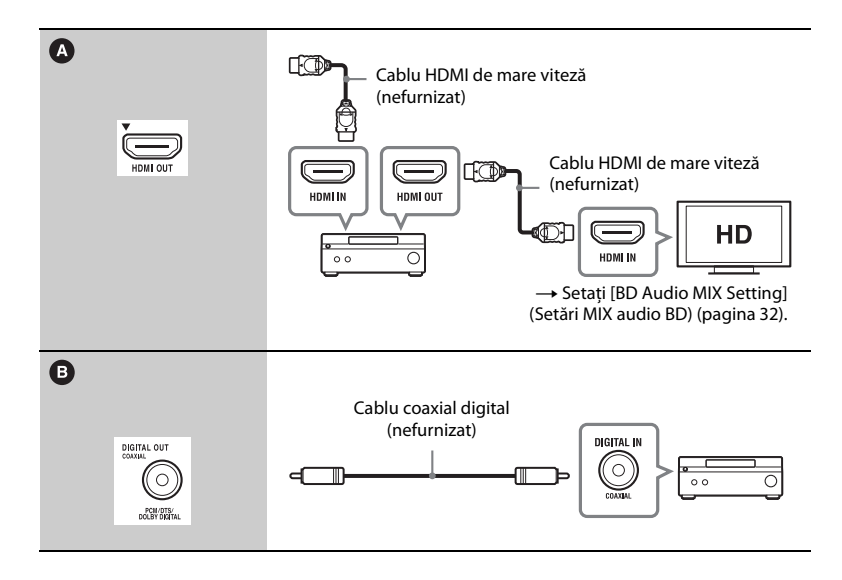

## <span id="page-18-2"></span><span id="page-18-0"></span>**Pasul 2: Pregătirea unei conexiuni de reţea**

Dacă nu veti conecta playerul la o rețea, treceți la "Pasul 3: Easy Setup" [\(pagina 19\)](#page-18-1).

## **Wired Setup (Configurare prin cablu)**

Utilizaţi un cablu LAN pentru conexiunea la borna LAN (100) a playerului.

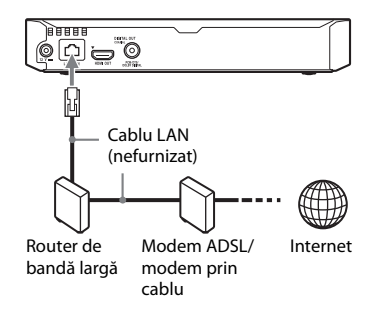

## ٣ö

Se recomandă folosirea unui cablu de interfată ecranat şi direct (cablu LAN).

## **Wireless Setup (doar pentru BDP-S5500)**

Utilizati LAN wireless încorporat în player.

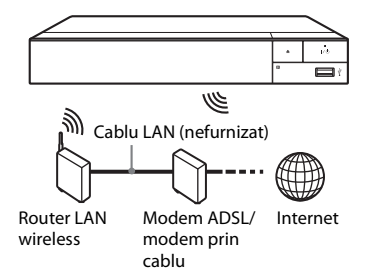

## <span id="page-18-1"></span>**Pasul 3: Easy Setup**

**Când îl porniţi pentru prima oară** Aşteptaţi o perioadă scurtă înainte ca playerul să pornească și să initializeze [Easy Initial Settings] (Setări iniţiale rapide).

**1 Introduceţi două baterii R03 (dimensiunea AAA), potrivind capetele**   $\oplus$  and  $\ominus$  de pe baterii cu marcajele **din interiorul compartimentului pentru baterii al telecomenzii.**

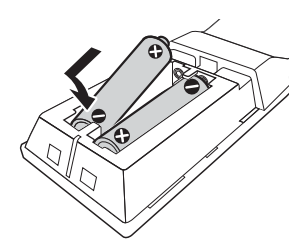

**2 Conectaţi adaptorul c.a. şi cablul de alimentare c.a. (de la reţea) în ordinea numerică de mai jos. Atunci când le îndepărtaţi, procedaţi în ordine inversă.**

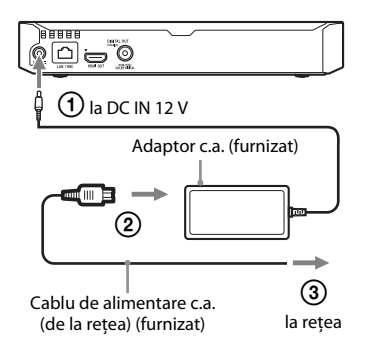

## **3 Apăsaţi** [**/**1 **pentru a porni playerul.**

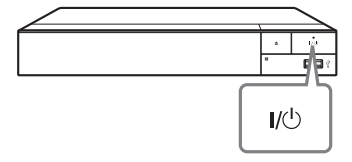

**4 Porniţi televizorul şi setaţi selectorul de intrare pe televizor. În acest mod, semnalul de la player va fi afişat pe ecranul televizorului.**

**5 Efectuati [Easy Initial Settings] (Setări iniţiale rapide).**

Urmati instrucțiunile de pe ecran pentru a efectua setările de bază, utilizând  $\leftarrow/\uparrow/\downarrow/\rightarrow$  și ENTER de pe telecomandă.

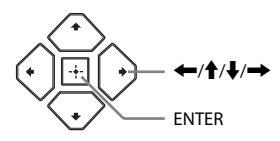

## $\boldsymbol{\omega}$

- Când [Easy Initial Settings] (Setări iniţiale rapide) este finalizat, selectaţi [Easy Network Settings] (Setări de reţea rapide) pentru a utiliza funcţiile de reţea ale playerului.
- Pentru a activa conexiunea wireless, setaţi [Internet Settings] (Setări Internet) din [Network Settings] (Setări reţea) la [Wireless Setup(built-in)] (Configurare wireless (încorporată)) (doar pentru BDP-S5500).
- Pentru a dezactiva conexiunea wireless, setaţi [Internet Settings] (Setări Internet) din [Network Settings] (Setări reţea) la [Wired Setup] (Configurare prin cablu) (doar pentru BDP-S5500).

# **Redare**

#### <span id="page-20-0"></span>**Redare**

## <span id="page-20-1"></span>**Redarea unui disc**

Pentru discuri redabile, consultati [pagina 43](#page-42-0).

- **1 Comutaţi selectorul de intrare de pe televizor, astfel încât semnalul de la player să apară pe ecranul televizorului.**
- **2 Apăsaţi** Z **şi puneţi un disc pe tava discului.**

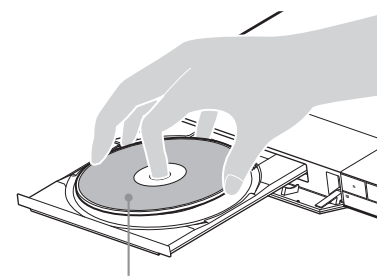

Faţa de redare în partea de jos

#### **3 Apăsaţi** Z **pentru a închide tava discului.**

Redarea porneşte.

Dacă redarea nu porneşte automat, selectați categoria **[video]** (Video),  $\prod$  [Music] (Muzică) sau **[Photo]** (Foto) din  $\bullet$  [Disc] (Disc) și apăsați ENTER.

### **Utilizarea BONUSVIEW/BD-LIVE**

Unele suporturi BD-ROM cu sigla\* "BD-LIVE" au continut bonus și alte date ce pot fi descărcate pentru divertisment.

 $BD$   $LIVE$ <sub>m</sub>

#### **1 Conectaţi o memorie USB la mufa USB de pe player [\(pagina 12\)](#page-11-2).**

Pentru stocare locală, utilizati o memorie USB de cel putin 1 GO.

#### **2 Pregătiţi sistemul pentru BD-LIVE (doar BD-LIVE).**

- Conectaţi playerul la o reţea [\(pagina 19\).](#page-18-2)
- Setați [BD Internet Connection] (Conexiune Internet BD) din [BD/DVD Viewing Settings] (Setări vizualizare BD/DVD) la [Allow] (Se permite) [\(pagina 33\).](#page-32-2)
- **3 Introduceţi un BD-ROM cu BONUSVIEW/ BD-LIVE.**

Metoda de functionare diferă în funcție de disc. Consultați manualul cu instrucţiuni furnizat împreună cu discul.

### .<br>ت

Pentru a şterge datele din memoria USB, selectaţi [Delete BD Data] (Ştergere date BD) din [BD/DVD Viewing Settings] (Setări vizualizare BD/DVD) şi apăsaţi ENTER. Toate datele stocate în folderul buda vor fi şterse.

## <span id="page-21-0"></span>**Utilizarea functiei Blu-ray 3D (doar pentru BDP-S5500/S4500)**

Vă puteti bucura de un Blu-ray 3D Disc cu sigla "Blu-ray 3D".

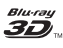

#### **1 Pregătiţi playerul pentru redarea Blu-ray 3D Disc.**

- Conectaţi playerul la dispozitivele compatibile 3D, utilizând un cablu HDMI de mare viteză.
- Setați [3D Output Setting] (Setare ieşire 3D) şi [TV Screen Size Setting for 3D] (Setare dimensiune ecran TV pentru 3D) din meniul [Screen Settings] (Setări ecran) [\(pagina 29\).](#page-28-4)
- **2 Introduceţi un Blu-ray 3D Disc.**

Metoda de functionare diferă în funcție de disc. Consultați manualul cu instrucţiuni furnizat împreună cu discul.

.<br>ت

Consultati, de asemenea, manualele de instructiuni primite împreună cu televizorul şi dispozitivul conectat.

## **Afişarea informaţiilor de redare**

Puteţi vizualiza informaţiile despre redare etc., apăsând pe DISPLAY. Informatiile afisate diferă în functie de tipul de disc şi de starea playerului.

Exemplu: la redarea unui suport BD-ROM

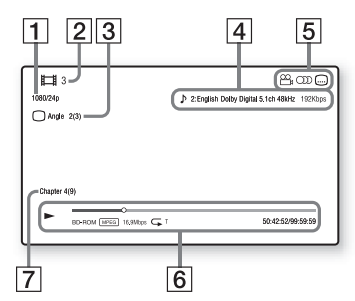

- 1 Rezoluția de ieșire/frecvența video
- 2 Numărul sau numele titlului
- **3** Unghiul selectat în momentul respectiv
- $|4|$  Setarea audio selectată în momentul respectiv
- **5** Funcții disponibile ( $\frac{1}{2}$  unghi, (C) audio, [...] subtitrare)
- $|6|$  Informații despre redare Afişează modul de redare, bara de stare a redării, tipul de disc, codecul video, rata de biţi, tipul de repetare, timpul scurs şi timpul total de redare.
- 7 Număr capitol

## <span id="page-22-0"></span>**Redarea de pe un dispozitiv USB**

Pentru "Tipuri redabile de fisiere", consultaţi [pagina 44.](#page-43-0)

**1 Conectaţi dispozitivul USB la mufa USB de pe player [\(pagina 12\).](#page-11-2)**

Înainte de conectare, consultati manualul de instructiuni furnizat împreună cu dispozitivul USB.

- **2 Selectaţi [USB device] (Dispozitiv USB) utilizând**  <**/**M**/**m**/**, **şi apăsaţi ENTER.**
- **3 Selectaţi categoria [Video] (Video), [Music] (Muzică) sau [Photo] (Foto) utilizând** M**/**m**, şi apăsaţi ENTER.**

## <span id="page-22-1"></span>**Redarea prin intermediul unei reţele**

## **Redarea de fişiere într-o reţea de domiciliu (DLNA) (doar pentru BDP-S5500/S4500)**

Un produs compatibil cu DLNA poate reda fişiere video/muzicale/foto stocate pe un alt produs compatibil cu DLNA prin intermediul unei retele.

### **1 Pregătiţi sistemul pentru utilizarea DLNA.**

- Conectati playerul la o retea [\(pagina 19\).](#page-18-2)
- Pregătiti celelalte produse compatibile cu DLNA necesare. Consultaţi manualul cu instructiuni furnizat împreună cu produsul.

#### **Pentru a reda fişiere de pe un server DLNA cu ajutorul acestei unităţi (Player DLNA)**

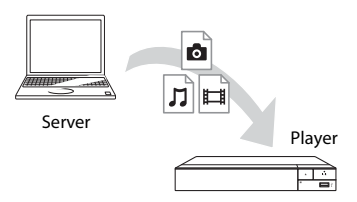

Selectați categoria  $\Box$  [Video] (Video),  $\prod$  [Music] (Muzică) sau  $\bigcap$  [Photo] (Foto) din  $\blacksquare$  [Media Server] (Server media) în [All Apps] (Toate aplicaţiile), apoi alegeţi fişierul pe care doriţi să îl redati.

### **Pentru a reda fişiere de pe un server DLNA cu ajutorul altui produs (Dispozitiv de redare)**

Când redati pe această unitate fisiere de pe un server DLNA, puteți utiliza un produs compatibil cu un controler DLNA (un telefon etc.) pentru a controla redarea.

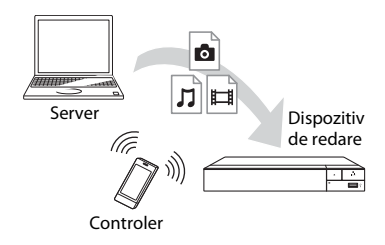

Controlati această unitate utilizând un controler DLNA. Consultaţi manualul cu instrucţiuni furnizat împreună cu controlerul DLNA.

## **Utilizarea** "TV SideView" **(doar pentru BDP-S5500/S4500)**

"TV SideView" este o aplicație gratuită pentru dispozitive mobile (precum dispozitivele smartphone etc.). Utilizând "TV SideView" cu acest player, puteți să vă bucuraţi cu uşurinţă de player acţionându-l de la dispozitivul mobil. Puteţi lansa servicii sau aplicaţii direct de la dispozitivul mobil şi puteţi vizualiza informaţiile despre disc în timpul redării discului. "TV SideView" poate fi, de asemenea, utilizată ca telecomandă şi tastatură software. Înainte de a utiliza dispozitivul "TV SideView" cu acest player pentru prima dată, înregistraţi-vă dispozitivul "TV SideView". Urmați instrucțiunile afişate pe ecranul dispozitivului "TV SideView" pentru a vă înregistra.

### $\mathbf{G}$

Înregistrarea poate fi efectuată doar pe ecranul de pornire.

## **Utilizarea functiei Ecran în oglindă (doar pentru BDP-S5500)**

"Screen mirroring" (Ecran în oglindă) este o funcţie de afişare a ecranului unui dispozitiv mobil pe televizor cu ajutorul tehnologiei Miracast.

Playerul se poate conecta direct cu un dispozitiv compatibil cu functia Ecran în oglindă (de exemplu, dispozitiv smartphone, tabletă). Puteţi vizualiza ecranul dispozitivului pe ecranul mare al televizorului. Nu este nevoie de un router (sau punct de acces) wireless pentru a utiliza această caracteristică.

## $\boldsymbol{\epsilon}$

- Când folosiţi Ecran în oglindă, calitatea imaginii şi sunetului se poate deteriora uneori din cauza interferenţelor altor reţele.
- Unele funcţii de reţea pot fi indisponibile în timpul folosirii funcției Ecran în oglindă.
- Asiguraţi-vă că dispozitivul este compatibil cu Miracast. Nu se garantează conectivitatea cu toate dispozitivele compatibile Miracast.
- **1 Selectaţi [Screen mirroring] (Ecran în oglindă) pe ecranul de pornire folosind**  <**/**M**/**m**/**, **şi apăsaţi ENTER.**
- **2 Urmaţi instrucţiunile de pe ecran.**

## <span id="page-24-1"></span><span id="page-24-0"></span>**Opţiuni disponibile**

Sunt disponibile diverse setări şi operaţii de redare, prin apăsarea OPTIONS. Elementele disponibile variază în funcţie de situatie.

#### **Opţiuni comune**

- **[Repeat Setting]** (Setare repetare): Setează modul repetare.
- x **[3D Menu] (Meniu 3D) (doar pentru BDP-S5500/S4500):**
	- [Simulated 3D] (3D simulat): Reglează efectul 3D simulat.
	- [3D Depth Adjustment] (Ajustare adâncime 3D): Ajustează adâncimea imaginii 3D.
	- [2D Playback] (Redare 2D): Setează redarea la imagine 2D.
- x **[Play] (Redare)/[Stop] (Oprire):**  Porneşte sau opreşte redarea.
- **[Play from start] (Redare de la început):** Redă elementul de la început.
- x **[Change Category] (Schimbare categorie):** Comută categoria între [Video] (Video), [Music] (Muzică) şi [Photo] (Foto).
- [Data Contents] (Continut date): Redă conţinutul discului mixt.

#### **Numai [Video] (Video)**

- **[3D Output Setting] (Setare iesire 3D) (doar pentru BDP-S5500/S4500):**  Stabileşte dacă semnalul video 3D să fie scos automat sau nu.
- [A/V SYNC] (Sincronizare A/V): Ajustează diferenţa dintre imagine şi sunet, prin întârzierea sunetului corelat cu imaginea (de la 0 la 120 milisecunde).
- x **[Video Settings] (Setări video):** – [Picture Quality Mode] (Mod
	- calitate imagine): Selectează setările de imagine pentru diferite medii de iluminare.
	- [BNR]: Reduce zgomotul cu blocuri de tip mozaic ce apare în imagine.
	- [MNR]: Reduce zgomotul de tip oglindă din jurul conturului imaginii (zgomot de tântar).
- x **[Pause] (Pauză):** Întrerupe redarea.
- **[Top Menu]** (Meniu principal): Afişează meniul principal al suportului BD sau al DVD-ului.
- [Menu] (Meniu)/[Popup Menu] **(Meniu pop up):** Afişează meniul pop up al suportului BD-ROM sau meniul DVD-ului.
- x **[Title Search] (Căutare titlu):** Caută un titlu pe suporturile BD-ROM/ DVD VIDEO şi porneşte redarea de la început.
- x **[Chapter Search] (Căutare capitol):**  Caută un capitol şi porneşte redarea de la început.
- x **[Audio] (Audio):** Comută limba pistei audio, atunci când pe BD-ROM/DVD VIDEO sunt înregistrate piste audio în mai multe limbi. Selectează pista de sunet pe CD-uri.
- x **[Subtitle] (Subtitrări):** Comută limba subtitrărilor, atunci când pe BD-ROM/DVD VIDEO sunt înregistrate subtitrări în mai multe limbi.
- x **[Angle] (Unghi):** Comută la alte unghiuri de vizionare, atunci când pe un suport BD-ROM/DVD VIDEO sunt înregistrate mai multe unghiuri.
- x **[Number Entry] (Introducere numere):** Selectează numărul, utilizând tasta  $\leftarrow/\uparrow/\downarrow \rightarrow$  de pe telecomandă.
- [IP Content Noise Reduction] **(Reducere zgomot conţinut IP):**  Ajustează calitatea imaginii pentru conținutul de pe Internet.
- x **[Video Search] (Căutare video) (doar pentru BDP-S5500/S4500):**  Afişează informaţii despre suportul BD-ROM/DVD-ROM pe baza tehnologiei Gracenote. Caută informaţiile asociate utilizând cuvinte cheie din Gracenote atunci când este selectat [Cast] (Distributie) sau [Related] (Informații asociate). Afişează o listă de titluri atunci când se selectează [Playback History] (Istoric redare) sau [Search History] (Istoric căutare).

### **Numai [Music] (Muzică)**

- **[Track Search] (Căutare piesă):** Caută numărul pieselor în timpul redării de muzică de pe CD.
- x **[Add Slideshow BGM] (Adăugare muzică de fundal pentru prezentare diapozitive):** Înregistrează fişiere audio în memoria USB ca muzică de fundal (BGM) pentru diaporamă.
- **[Music Search] (Căutare muzică) (doar pentru BDP-S5500/S4500):**  Afisează informatii despre CD-ul audio (CD-DA) pe baza tehnologiei Gracenote.

Caută informatiile asociate utilizând cuvinte cheie din Gracenote atunci când este selectat [Track] (Piesă), [Artist] sau [Related] (Informatii asociate).

Afişează o listă de titluri atunci când se selectează [Playback History] (Istoric redare) sau [Search History] (Istoric căutare).

### **Numai [Photo] (Foto)**

- x **[Slideshow Speed] (Viteză diaporamă):** Modifică viteza diaporamei.
- [Slideshow Effect] (Efect **diaporamă):** Setează efectul pentru diaporamă.
- x **[Slideshow BGM] (Muzică de fundal diaporamă):** – [Off] (Dezactivat): Dezactivează
	- functia.
	- [My Music from USB] (Muzica mea de pe USB): Setează fişierele audio înregistrate în [Add Slideshow BGM] (Adăugare muzică de fundal pentru diaporamă).
	- [Play from Music CD] (Redare de pe CD muzical): Setează piesele de pe suporturi CD-DA.
- x **[Change Display] (Modificare afişaj):**  Comută între [Grid View] (Vizualizare grilă) şi [List View] (Vizualizare listă).
- x **[View Image] (Vizualizare imagine):**  Afişează fotografia selectată.
- x **[Slideshow] (Diaporamă):** Redă o diaporamă.
- **[Rotate Left] (Rotire la stânga):** Roteşte fotografia spre stânga cu 90 de grade.
- **[Rotate Right] (Rotire la dreapta):** Roteşte fotografia spre dreapta cu 90 de grade.

#### <span id="page-26-0"></span>**Internet (doar pentru BDP-S5500/S4500)**

## <span id="page-26-1"></span>**Răsfoirea site-urilor Web**

Vă puteti conecta la Internet și vă puteti bucura de site-uri Web.

- **1 Pregătirea browserului de Internet.** Conectaţi playerul la o reţea [\(pagina 19\)](#page-18-2).
- **2 Selectaţi [All Apps] (Toate aplicaţiile) pe ecranul de pornire**   $\n$ **utilizând**  $\n *+*/*+*/*+*/*+*$
- **3 Selectaţi [Internet Browser] (Browser Internet) utilizând ←/↑/**↓/→ și apăsați ENTER.

### Ö.

Acest browser nu acceptă unele funcţii ale site-urilor Web şi este posibil ca unele site-uri Web să nu fie afişate corect.

## **Afişajul browserului Internet**

Informaţiile afişate diferă în funcţie de site-ul Web şi de starea paginii.

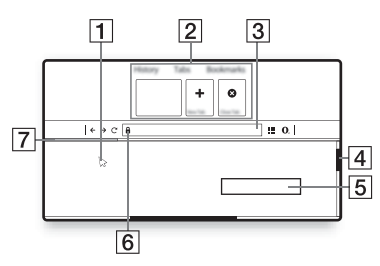

 $\Box$  Cursor virtual Apăsați ←/↑/↓/→ pentru a afișa cursorul virtual. Constă în trei stări virtuale diferite; (săgeată) pentru normal, (indicator) pentru linkuri, cum ar fi text și imagini și  $\int$  (fascicul I) pentru câmp de introducere a textului editabil în site-ul Web. 2 Comenzi rapide Pentru a afişa comenzile rapide, deplasaţi cursorul virtual în partea de sus a site-ului Web. **3** Bară browser Apăsati DISPLAY sau deplasati cursorul virtual în partea de sus a site-ului Web, pentru a afişa bara browserului.  $\boxed{4}$  Bară defilare

Deplasaţi cursorul virtual spre marginea cea mai apropiată apăsând  $\leftarrow$ / $\uparrow$ / $\downarrow$ / $\rightarrow$ , iar site-ul Web va defila corespunzător.

**5** Câmp introducere text Deplasaţi cursorul virtual la câmpul de introducere a textului şi apăsaţi ENTER pentru a afişa tastatura software.

- 6 Pictogramă conexiune securizată Este afişată atunci când site-ul Web este protejat şi este conectat în siguranţă.
- **7** Bară de progres Apare atunci când site-ul Web este încărcat.

#### <span id="page-28-0"></span>**Setări şi reglaje**

## <span id="page-28-1"></span>**Utilizarea afişajelor de configurare**

Selectați **[Setup**] (Configurare) pe ecranul de pornire când trebuie să schimbati setările playerului. Setările implicite sunt subliniate.

- **1 Selectaţi [Setup] (Configurare) pe ecranul de pornire utilizând ←/↑/↓/→.**
- **2 Selectaţi pictograma categoriei de configurare utilizând** M**/**m **şi apăsaţi ENTER.**

## <span id="page-28-5"></span><span id="page-28-2"></span>**[Software Update] (Actualizare software)**

#### x **[Update via Internet] (Actualizare prin Internet)**

Actualizează software-ul playerului folosind reteaua disponibilă. Asigurați-vă că rețeaua este conectată la Internet. Pentru detalii, consultaţi "Pasul 2: Pregătirea unei conexiuni de rețea" (pagina 19).

#### x **[Update via USB Memory] (Actualizare prin memoria USB)**

Actualizează software-ul playerului folosind memoria USB. Asiguraţi-vă că folderul Software Update (Actualizare software) este denumit corect, "UPDATE" (Actualizare), toate fișierele de actualizare urmând să fie stocate în acest folder. Playerul poate recunoaşte până la 500 de fişiere/foldere într-un singur nivel, inclusiv fişierele/folderele de actualizare.

### ٣ö

- Recomandăm efectuarea unei actualizări de software aproximativ o dată la două luni.
- Dacă starea reţelei este slabă, vizitaţi www.sony.eu/support pentru a descărca ultima versiune de software şi pentru actualizare prin intermediul memoriei USB. Puteţi obţine, de asemenea, informaţii despre funcţiile de actualizare pe site-ul Web.

## <span id="page-28-4"></span><span id="page-28-3"></span>**[Screen Settings] (Setări ecran)**

#### $[3D$  **Output Setting] (Setare ieşire 3D) (doar pentru BDP-S5500/S4500)**

[Auto] (Automat): În mod normal, faceţi această selecţie. [Off] (Dezactivat): Selectaţi această optiune pentru a afisa întreg continutul în format 2D.

#### ■ **[TV Screen Size Setting for 3D] (Setare dimensiune ecran TV pentru 3D) (doar pentru BDP-S5500/S4500)**

Setează dimensiunea ecranului televizorului compatibil-3D.

#### $\blacksquare$  [TV Type] (Tip televizor)

[16:9] (16:9): Selectati această optiune atunci când conectati un televizor cu ecran panoramic sau un televizor cu functie mod de ecran lat.

[4:3]: Selectati această optiune atunci când conectaţi un televizor cu ecran 4:3 fără funcţie mod de ecran lat.

#### x **[Screen Format] (Format ecran)**

[Full] (Complet): Selectati această optiune atunci când conectati un televizor cu funcție mod de ecran lat. Afişează o imagine de ecran 4:3 în raport de aspect 16:9, chiar şi pe un televizor cu ecran lat.

[Normal]: Modifică dimensiunea imaginii, pentru a se potrivi la dimensiunea ecranului cu raportul de aspect al imaginii originale.

#### $\blacksquare$  [DVD Aspect Ratio] **(Raport de aspect DVD)**

[Letter Box] (Panoramic): Afişează o imagine lată cu benzi negre în partea de sus şi de jos.

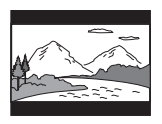

[Pan & Scan] (Trunchiat): Afişează o imagine cu înălţime completă, pe întregul ecran, cu părţile laterale eliminate.

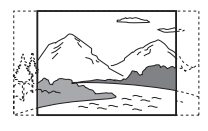

#### $\blacksquare$  [Cinema Conversion Mode] **(Mod conversie cinematograf)**

[Auto] (Automat): În mod normal, faceţi această selecţie. Playerul detectează automat dacă materialul este bazat pe video sau pe film şi comută la metoda de conversie corespunzătoare. [Video]: Metoda de conversie adecvată materialelor bazate pe video va fi selectată întotdeauna, indiferent de material.

#### <span id="page-29-0"></span> $\blacksquare$  [Output Video Resolution] **(Rezoluţie video ieşire)**

În mod normal, selectati [Auto] (Automat). Selectaţi [Original Resolution] (Rezoluţie originală) pentru a scoate rezoluţia înregistrată pe disc. Dacă rezoluţia este mai mică decât rezoluţia SD, aceasta este redimensionată la rezoluţie SD.

#### <span id="page-29-1"></span>x **[24p Output] (Ieşire 24p)**

Scoate semnale video de 24p doar dacă conectaţi un televizor compatibil 1080/24p printr-o conexiune HDMI şi [Output Video Resolution] (Rezoluţie video ieşire) este setat la [Auto] (Automat) sau [1080p] (1080p).

#### **[BD-ROM 24p Output] (Ieşire BD-ROM 24p)**

[Auto] (Automat): Scoate semnale video de 1920 × 1080p/24 Hz doar când se conectează un televizor compatibil 1080/24p, utilizând mufa HDMI OUT. [On] (Activat): Activează functia. [Off] (Dezactivat): Selectați această opţiune când televizorul nu este compatibil cu semnale video 1080/24p.

#### **[DVD-ROM 24p Output] (Ieşire DVD-ROM 24p)**

[Auto] (Automat): Scoate semnale video de 1920 × 1080p/24 Hz doar când se conectează un televizor compatibil 1080/24p, utilizând mufa HDMI OUT. [Off] (Dezactivat): Selectati această opţiune când televizorul nu este compatibil cu semnale video 1080/24p.

#### **[Data content 24p Output] (Ieşire conţinut date 24p)**

[Auto] (Automat): Scoate semnale video de 1920 × 1080p/24 Hz doar când se conectează un televizor compatibil 1080/24p, utilizând mufa HDMI OUT. [Off] (Dezactivat): Selectati această optiune când televizorul nu este compatibil cu semnale video 1080/24p.

#### **[Network content 24p Output] (Ieşire conţinut reţea 24p)**

[Auto] (Automat): Scoate semnale video de 1920 × 1080p/24 Hz doar când se conectează un televizor compatibil 1080/24p, utilizând mufa HDMI OUT. [Off] (Dezactivat): Selectaţi această optiune când televizorul nu este compatibil cu semnale video 1080/24p.

#### x **[YCbCr/RGB (HDMI)]**

[Auto] (Automat): Detectează automat tipul televizorului conectat şi comută la setarea de culoare potrivită. [YCbCr (4:2:2)]: Scoate semnale video

YCbCr 4:2:2.

[YCbCr (4:4:4)]: Scoate semnale video YCbCr 4:4:4.

[RGB]: Scoate semnale video RGB.

#### x **[HDMI Deep Colour Output] (Ieşire culori adânci HDMI)**

[Auto] (Automat): În mod normal, faceţi această selecţie. [16bit] (16 biti) / [12bit] (12 biti) / [10bit] (10 biti): Scoate semnale video pe 16 biţi/12 biţi/10 biţi, atunci când televizorul conectat este compatibil cu Deep Colour.

[Off] (Dezactivat): Selectaţi această optiune când imaginea este instabilă sau culorile nu sunt naturale.

#### x **[Pause Mode] (Mod pauză)**

[Auto] (Automat): În mod normal, faceti această selecţie. Imaginile dinamice apar clare.

[Frame] (Cadru): Afişează imagini statice la rezoluţii înalte.

## <span id="page-30-1"></span><span id="page-30-0"></span>**[Audio Settings] (Setări audio)**

#### x **[Digital Audio Output] (Ieşire audio digitală)**

[Auto] (Automat): În mod normal, faceti această selecţie. Scoate semnale audio conform stării dispozitivelor conectate. [PCM]: Scoate semnale PCM prin mufa DIGITAL OUT (COAXIAL)/ HDMI OUT.

#### <span id="page-31-3"></span>x **[BD Audio MIX Setting] (Setări MIX audio BD)**

[On] (Activat): Scoate semnalul audio obţinut prin mixarea semnalului audio interactiv şi a semnalului audio secundar în semnalul audio principal.

[Off] (Dezactivat): Scoate doar semnalul audio principal. Selectati această optiune pentru a scoate semnale audio HD către un amplificator (receptor) AV.

#### x **[Dolby D Compatible Output] (Ieşire compatibilă Dolby D)**

[On] (Activat): Converteşte sursa audio DTS în semnal audio Dolby Digital, utilizând EDID (Extended Display Identification Data). [Off] (Dezactivat): Dezactivează funcția.

#### x **[Audio DRC] (Comprimare interval dinamic audio)**

[Auto] (Automat): Execută redarea în intervalul dinamic specificat de disc (doar BD-ROM). Alte discuri sunt redate la nivelul [On] (Activat). [On] (Activat): Efectuează redarea la un nivel de compresie standard. [Off] (Dezactivat): Nu funcționează compresia. Este produs un sunet mai dinamic.

#### x **[Downmix] (Reducere semnal)**

[Surround]: Scoate semnale audio cu efecte surround. Selectaţi această optiune atunci când conectati un dispozitiv audio ce acceptă Dolby Surround (Pro Logic) sau DTS Neo:6. [Stereo] (Stereo): Scoate semnale audio fără efecte surround. Selectati această opţiune atunci când conectaţi un dispozitiv audio ce nu acceptă Dolby Surround (Pro Logic) sau DTS Neo:6.

## <span id="page-31-4"></span><span id="page-31-0"></span>**[BD/DVD Viewing Settings] (Setări vizualizare BD/DVD)**

#### $\blacksquare$  [BD/DVD Menu Language] **(Limbă meniu BD/DVD)**

Selectează limba implicită a meniului pentru suporturi BD-ROM sau DVD VIDEO.

Selectați [Select Language Code] (Selectare cod limbă) și introduceti codul pentru limba dumneavoastră, consultând ["Lista codurilor de limbă"](#page-47-0)  [\(pagina 48\)](#page-47-0).

#### <span id="page-31-2"></span>x **[Audio Language] (Limbă audio)**

Selectează limba implicită a pistei pentru suporturi BD-ROM sau DVD VIDEO. Dacă selectați [Original], este selectată limba care are prioritate pe disc. Selectati [Select Language Code] (Selectare cod limbă) şi introduceţi codul pentru limba dumneavoastră, consultând "Lista codurilor de limbă" [\(pagina 48\)](#page-47-0).

#### <span id="page-31-1"></span> $\blacksquare$  [Subtitle Language] **(Limbă subtitrări)**

Selectează limba implicită a subtitrărilor pentru suporturi BD-ROM sau DVD VIDEO.

Selectati [Select Language Code] (Selectare cod limbă) şi introduceţi codul pentru limba dumneavoastră, consultând "Lista codurilor de limbă" [\(pagina 48\)](#page-47-0).

#### $\blacksquare$  [BD Hybrid Disc Playback Layer] **(Strat redare disc hibrid BD)**

[BD] (BD): Redă stratul BD. [DVD/CD]: Redă stratul DVD sau CD.

#### <span id="page-32-2"></span> $\blacksquare$  [BD Internet Connection] **(Conexiune Internet BD)**

[Allow] (Se permite): În mod normal, faceţi această selecţie. [Do not allow] (Nu se permite): Interzice conectarea la Internet.

#### x **[Delete BD Data] (Ştergere date BD)**

Şterge datele din memoria USB. Toate datele stocate în folderul buda vor fi şterse.

## <span id="page-32-0"></span>**[Parental Control Settings] (Setări control parental)**

#### x **[Password] (Parolă)**

Setează sau modifică parola pentru funcţia de Control parental. O parolă vă permite să setaţi o restricţie pentru redarea de suporturi BD-ROM sau DVD VIDEO şi de materiale video de pe Internet. Dacă este necesar, puteţi diferenţia nivelurile de restricţie pentru suporturi BD-ROM, DVD VIDEO şi materiale video de pe Internet.

#### <span id="page-32-3"></span> $\blacksquare$  [Parental Control Area Code] **(Cod de zonă control parental)**

Redarea unor suporturi BD-ROM, DVD VIDEO şi de materiale video de pe Internet poate fi limitată în funcție de zona geografică. Anumite scene pot fi blocate sau înlocuite cu scene diferite. Urmaţi instrucţiunile de pe ecran şi introduceţi parola formată din patru cifre.

#### $\blacksquare$  [BD Parental Control] **(COntrol parental BD)/ [DVD Parental Control] (Control parental DVD)/ [Internet Video Parental Control] (Control parental video Internet)**

Prin setarea Parental Control (Control parental), anumite scene pot fi blocate sau înlocuite cu scene diferite. Urmati instrucţiunile de pe ecran şi introduceţi parola formată din patru cifre.

#### $\blacksquare$  **[Internet Video Unrated] (Video de pe Internet neclasificat)**

[Allow] (Se permite): Se permite redarea de materiale video de pe Internet neclasificate. [Block] (Blocare): Se blochează redarea de materiale video de pe Internet neclasificate.

## <span id="page-32-1"></span>**[System Settings] (Setări sistem)**

#### x **[OSD Language] (Limbă afişaj pe ecran)**

Selectează limba de afişare pe ecran pentru player.

#### x **[HDMI Settings] (Setări HDMI)**

Prin conectarea de componente Sony compatibile cu funcţiile HDMI cu ajutorul unui cablu HDMI de mare viteză, utilizarea se simplifică.

#### <span id="page-33-0"></span>**[Control for HDMI] (Comandă HDMI)**

[On] (Activat): Următoarele caracteristici BRAVIA Sync sunt disponibile:

– Redare printr-o singură atingere

– Oprirea alimentării sistemului

– Urmarea limbii

[Off] (Dezactivat): Dezactivează funcția.

## ٣ö

Pentru detalii, consultati manualul cu instrucţiuni furnizat împreună cu televizorul sau componenta.

#### **[Linked to TV-off] (Conectat la televizor-oprit)**

[Valid] (Valid): Opreşte automat playerul atunci când televizorul conectat intră în modul standby (BRAVIA Sync). [Invalid] (Nevalid): Dezactivează funcția.

#### $\blacksquare$  **[Ouick Start Mode] (Mod Pornire rapidă)**

[On] (Activat): Scurtează timpul de pornire a playerului. [Off] (Dezactivat): Reduce energia consumată în standby.

#### x **[Auto Standby] (Standby automat)**

[On] (Activat): Revine automat la modul standby, dacă niciun buton nu este apăsat timp de mai mult de 20 de minute.

[Off] (Dezactivat): Dezactivează funcţia.

#### x **[Auto Display] (Afişaj automat)**

[On] (Activat): Afişează automat informaţii pe ecran, atunci când se modifică titlurile de vizualizare, modurile de imagine, semnalele audio etc.

[Off] (Dezactivat): Afișează informatii doar când apăsaţi pe DISPLAY.

#### x **[Screen Saver] (Economizor ecran)**

[On] (Activat): Activează functia de economizor ecran. Dacă nu utilizati playerul mai mult de 10 minute în timp ce pe ecran este afişată o imagine, va apărea o imagine a economizorului de ecran.

[Off] (Dezactivat): Dezactivează funcţia.

#### $\blacksquare$  [Software Update Notification] **(Notificare actualizare software)**

[On] (Activat): Setează playerul să vă informeze cu privire la o nouă versiune a software-ului [\(pagina 29\)](#page-28-2). [Off] (Dezactivat): Dezactivează funcția.

#### $\blacksquare$  [Gracenote Settings] **(Setări Gracenote) (doar pentru BDP-S5500/S4500)**

[Auto] (Automat): Descarcă automat informaţii despre disc în momentul în care redarea discului este oprită. Conectaţi playerul la reţea pentru descărcare.

[Manual] (Manual): Descarcă informaţii despre disc dacă este selectat [Video Search] (Căutare video) sau [Music Search] (Căutare muzică).

#### x **[Device Name] (Nume dispozitiv) (doar pentru BDP-S5500/S4500)**

Afişează numele playerului. Numele playerului poate fi modificat.

#### x **[System Information] (Informaţii sistem)**

Afişează versiunea software-ului playerului şi adresa MAC.

#### $\blacksquare$  [Software License Information] **(Informaţii licenţă software)**

Afişează informaţii despre licenţa software.

## <span id="page-34-1"></span><span id="page-34-0"></span>**[Network Settings] (Setări reţea)**

#### x **[Internet Settings] (Setări Internet)**

Conectaţi mai întâi playerul la reţea. Pentru detalii, consultati "Pasul 2: [Pregătirea unei conexiuni de reţea"](#page-18-2)  [\(pagina 19\)](#page-18-2).

[Wired Setup] (Configurare prin cablu) (doar pentru BDP-S5500): Selectaţi această opţiune la conectarea la un router de bandă largă cu ajutorul unui cablu LAN.

[Wireless Setup(built-in)] (Configurare wireless (încorporată)) (doar pentru BDP-S5500): Selectaţi această opţiune la utilizarea reţelei LAN wireless, încorporată în player, pentru o conexiune la reţea wireless.

### ö

Pentru mai multe detalii, vizitaţi următorul site Web şi consultaţi secţiunea de întrebări frecvente:

www.sony.eu/support

#### $\blacksquare$  [Network Connection Status] **(Stare conexiune reţea)**

Afişează starea curentă a reţelei.

#### **■ [Network Connection Diagnostics] (Diagnosticare conexiune reţea)**

Verifica dacă conexiunea la retea a fost realizată corespunzător prin intermediul diagnosticării reţelei.

#### $\blacksquare$  [Screen mirroring RF Setting] **(Setare RF ecran în oglindă) (doar pentru BDP-S5500)**

[Auto] (Automat): Setează automat banda canalului RF (frecventa radio) pentru conexiunea ecranului în oglindă. [CH 1] (Canal 1) / [CH 6] (Canal 6) / [CH 11] (Canal 11): Setează CH 1/ CH 6/CH 11 ca prioritar.

#### x **[Connection Server Settings] (Setări server conexiune) (doar pentru BDP-S5500/S4500)**

Stabileşte dacă să fie afişat serverul conectat sau nu.

#### x **[Auto Renderer Access Permission] (Permisiune acces program de redare automat) (doar pentru BDP-S5500/S4500)**

[On] (Activat): Permite accesul automat de la un produs compatibil cu un controler DLNA nou detectat. [Off] (Dezactivat): Dezactivează funcţia.

#### $\blacksquare$  [Renderer Access Control] **(Control acces dispozitiv de redare) (doar pentru BDP-S5500/S4500)**

Afişează o listă de produse compatibile cu controlerul DLNA şi stabileşte dacă fiecare produs poate fi sau nu accesat prin intermediul playerului.

#### x **[Registered Remote Devices] (Dispozitive la distanţă înregistrate) (doar pentru BDP-S5500/S4500)**

Afişează o listă cu dispozitivele dumneavoastră la distanță înregistrate.

#### x **[Remote Start] (Pornire de la distanţă)**

[On] (Activat): Porneşte sau opreşte playerul prin intermediul dispozitivului mobil atunci când vă conectati la retea. [Off] (Dezactivat): Dezactivează funcția.

## $\mathbf{G}$

Setați [Remote Start] (Pornire de la distanță) la [On] (Activat) și opriți playerul pentru a activa funcţia de Standby reţea [\(pagina 42\).](#page-41-1)

## <span id="page-35-0"></span>**Easy Network Settings] (Setări de reţea rapide)**

Selectati [Easy Network Settings] (Setări de reţea rapide) pentru a specifica setările de reţea. Urmaţi instrucţiunile de pe ecran.

## <span id="page-35-1"></span>**[Resetting] (Reiniţializare)**

#### $\blacksquare$  [Reset to Factory Default Settings] **(Reiniţializare la setările implicite din fabrică)**

Reiniţializează setările playerului la valorile implicite din fabrică, selectând grupul de setări. Toate setările din grup vor fi reinitializate.

#### $\blacksquare$  [Initialise Personal Information] **(Iniţializare informaţii personale)**

Şterge informaţiile personale stocate în player.

## $\boldsymbol{\omega}$

Dacă eliminaţi, transferaţi sau redistribuiţi această unitate, ştergeţi toate Informaţiile personale din motive de securitate. Luaţi măsurile corespunzătoare precum deconectarea după utilizarea unui serviciu de rețea.

#### <span id="page-36-0"></span>**Informaţii suplimentare**

## <span id="page-36-1"></span>**Depanare**

Dacă în timpul utilizării playerului întâmpinati una dintre următoarele dificultăți, utilizați acest ghid de depanare pentru a încerca să remediaţi problema înainte de a apela la reparatii. Dacă problema persistă, consultaţi cel mai apropiat distribuitor Sony.

### **Imagine**

#### **Nu există imagine sau imaginea nu este redată corect.**

- **→** Verificati ca toate cablurile de conectare să fie conectate bine [\(pagina 17\)](#page-16-1).
- **→** Comutați selectorul de intrare de pe televizor, astfel încât să afişeze semnalul de la player.
- **→** Resetați [Output Video Resolution] (Rezolutie ieșire video) la cea mai mică rezoluție apăsând ■ (oprire), HOME şi apoi butonul POP UP/MENU de pe telecomandă.
- → Încercați următoarele: ①Opriți playerul şi porniţi-l din nou. 2Opriţi echipamentul conectat și porniti-l din nou. 3Deconectaţi cablul HDMI şi apoi conectaţi-l din nou.
- $\rightarrow$  Mufa HDMI OUT este conectată la un dispozitiv DVI ce nu acceptă tehnologia de protectie a drepturilor de autor.
- → Verificați setările [Output Video Resolution] (Rezolutie video iesire) din [Screen Settings] (Setări ecran) [\(pagina 30\)](#page-29-0).

, Pentru suporturi BD-ROM/ DVD-ROM, verificati [24p Output] (Ieşire 24p) din [Screen Settings] (Setări ecran) [\(pagina 30\).](#page-29-1)

#### **Limba de afişare de pe ecran este comutată automat în momentul conectării la mufa HDMI OUT.**

, Când [Control for HDMI] (Comandă HDMI) din [HDMI Settings] (Setări HDMI) este setat la [On] (Activat) [\(pagina 34\),](#page-33-0) limba de afişare de pe ecran este comutată automat conform setării de limbă de pe televizorul conectat (dacă schimbati setarea de pe televizor, etc.).

#### **Sunet**

#### **Nu există sunet sau sunetul nu este redat corect.**

- → Verificati ca toate cablurile de conectare să fie conectate bine [\(pagina 17\).](#page-16-1)
- **→** Comutați selectorul de intrare de pe amplificatorul AV (receptorul), astfel încât semnalele audio de la player să fie scoase de amplificatorul (receptorul) AV.
- $\rightarrow$  Dacă semnalul audio nu este scos prin mufa DIGITAL OUT (COAXIAL)/ HDMI OUT, verificaţi setările audio [\(pagina 31\).](#page-30-1)
- **→** Pentru conexiunile HDMI, încercați următoarele: **10Opriți playerul** și porniti-l din nou. 2Opriti echipamentul conectat şi porniţi-l din nou. 3Deconectați cablul HDMI si apoi conectati-l din nou.
- **→** Pentru conexiunile HDMI, dacă playerul este conectat la un televizor printr-un amplificator (receptor) AV, încercaţi să conectaţi cablul HDMI direct la televizor. Consultati, de asemenea, manualul de instructiuni furnizat împreună cu amplificatorul (receptorul) AV.
- → Mufa HDMI OUT este conectată la un dispozitiv DVI (mufele DVI nu acceptă semnale audio).
- $\rightarrow$  Dispozitivul conectat la mufa HDMI OUT nu acceptă formatul audio al playerului. Verificati setările audio [\(pagina 31\).](#page-30-1)

#### **HD Audio (Dolby Digital Plus, Dolby TrueHD, DTS-HD High Resolution Audio şi DTS-HD Master Audio) nu este redat prin bitstream.**

- → Setați [BD Audio MIX Setting] (Setări MIX audio BD) din [Audio Settings] (Setări audio) la [Off] (Dezactivat) [\(pagina 32\).](#page-31-3)
- → Verificati ca amplificatorul (receptorul) AV să fie compatibil cu fiecare format HD.

#### **Semnalul audio interactiv nu este scos.**

→ Setati [BD Audio MIX Setting] (Setări MIX audio BD) din [Audio Settings] (Setări audio) la [On] (Activat) [\(pagina 32\).](#page-31-3)

**Codul de mesaj 3 [Audio outputs temporarily muted. Do not adjust the playback volume. The content being played is protected by Cinavia and is not authorized for playback on this device. For more information, see http://www.cinavia.com. Message Code 3.] (Ieşiri audio temporar dezactivate. Nu ajustaţi volumul de redare. Conţinutul redat este protejat de Cinavia şi nu este autorizat pentru redare pe acest dispozitiv. Pentru informaţii suplimentare, accesaţi http://www.cinavia.com. Cod de mesaj 3.] apare pe ecran atunci când se redă un disc.**

 $\rightarrow$  Pista audio a materialului video pe care îl redati contine un cod Cinavia ce indică faptul că este o copie neautorizată a unor materiale produse în mod profesionist [\(pagina 6\)](#page-5-0).

#### **Disc**

#### **Nu se redă discul.**

- $\rightarrow$  Discul este murdar sau înclinat.
- **→** Discul este așezat invers. Introduceți discul cu partea de redat în jos.
- $\rightarrow$  Discul are un format ce nu poate fi redat de acest player [\(pagina 43\)](#page-42-1).
- **→** Playerul nu poate reda un disc înregistrat care nu a fost finalizat corect.
- $\rightarrow$  Codul de regiune de pe BD sau DVD nu se potriveşte cu playerul.

## **Dispozitiv USB**

#### **Playerul nu detectează un dispozitiv USB conectat la player.**

- → Asigurati-vă că dispozitivul USB este conectat în siguranţă la mufa USB.
- → Verificați dacă dispozitivul USB sau un cablu este deteriorat.
- → Verificați dacă dispozitivul USB este pornit.
- $\rightarrow$  Dacă dispozitivul USB este conectat prin intermediul unui hub USB, conectati dispozitivul USB direct la player.

#### **Redarea în flux pe Internet**

#### **Imaginea/sunetul este slab(ă)/anumite programe sunt afişate cu puţine detalii, în special în timpul scenelor cu mişcare rapidă sau întunecate.**

 $\rightarrow$  Calitatea imaginii/sunetului poate fi îmbunătățită prin modificarea vitezei conexiunii. Se recomandă o viteză a conexiunii de cel putin 2,5 Mbps pentru materialele video de definiţie standard (10 Mbps pentru materialele video de înaltă definitie).

### **Conexiune la reţea**

#### **Playerul nu se poate conecta la reţea.**

→ Verificati conexiunea la retea [\(pagina 19\)](#page-18-2) şi setările reţelei [\(pagina 35\)](#page-34-1).

#### **Nu puteţi conecta PC-ul la Internet după ce aţi efectuat [Wi-Fi Protected Setup (WPS)] (Configurare protejată Wi-Fi (WPS)).**

**→** Setările wireless are routerului se pot modifica automat dacă utilizati functia Wi-Fi Protected Setup (configurare protejată Wi-Fi) înainte de ajustarea setărilor routerului. În acest caz, modificaţi în mod corespunzător setările wireless ale PC-ului.

#### **Nu puteţi conecta playerul la routerul LAN wireless (doar pentru BDP-S5500).**

- → Verificați dacă routerul LAN wireless este pornit.
- $\rightarrow$  În functie de mediul înconjurător, precum materialul pereţilor, condiţiile de receptie a undelor radio sau obstacolele dintre player şi routerul LAN wireless, distanţa de comunicare posibilă poate să fie scurtată. Mutati playerul şi routerul LAN wireless mai aproape unul de celălalt.
- $\rightarrow$  Este posibil ca dispozitivele care utilizează banda de frecventă de 2,4 GHz, precum un cuptor cu microunde, un dispozitiv bluetooth sau un dispozitiv digital fără fir, să întrerupă comunicarea. Îndepărtaţi playerul de astfel de dispozitive sau opriti aceste dispozitive.

#### **Routerul wireless dorit nu apare în lista de elemente de reţea wireless (doar pentru BDP-S5500).**

→ Apăsati RETURN pentru a reveni la ecranul anterior şi încercaţi din nou configurarea wireless. Dacă routerul wireless dorit nu este detectat în continuare, selectaţi [New connection registration] (Înregistrare conexiune nouă) pentru a efectua [Manual registration] (Înregistrare manuală).

**Mesajul [A new software version is available. Please go to the "Setup" section of the menu and select "Software Update" to perform the update.] (O nouă versiune de software este disponibilă. Vă rugăm să accesaţi secţiunea "Setup" (Configurare) a meniului şi să**  selectati "Network update" (Actualizare **reţea) pentru a efectua actualizarea.) apare pe ecran în momentul pornirii playerului.**

→ Consultati [Software Update] [\(Actualizare software\) \(pagina 29\)](#page-28-5)  pentru a actualiza playerul cu o nouă versiune de software.

## **Control for HDMI (Comandă HDMI) (BRAVIA Sync)**

#### **Funcţia [Control for HDMI] (Comandă HDMI) nu funcţionează (BRAVIA Sync).**

- → Verificati ca [Control for HDMI] (Comandă HDMI) din [HDMI Settings] (Setări HDMI) să fie setat la [On] (Activat) [\(pagina 34\)](#page-33-0).
- $\rightarrow$  Dacă modificați conexiunea HDMI, opriti și reporniti playerul.
- → Dacă are loc o pană de curent, setați [Control for HDMI] (Comandă HDMI) din [HDMI Settings] (Setări HDMI) la [Off] (Dezactivat), apoi setati [Control for HDMI] (Comandă HDMI) din [HDMI Settings] (Setări HDMI) la [On] (Activat) [\(pagina 34\).](#page-33-0)
- → Verificați următoarele și consultați manualul cu instrucțiuni furnizate împreună cu componenta.
	- componenta conectată este compatibilă cu functia [Control for HDMI] (Comandă HDMI).
	- setarea componentei conectate pentru functia [Control for HDMI] (Comandă HDMI) este corectă.
- , Când conectaţi playerul la un televizor printr-un amplificator (receptor) AV,
	- dacă amplificatorul (receptorul) AV nu este compatibil cu funcţia [Control for HDMI] (Comandă HDMI), este posibil să nu puteti controla televizorul de la player.
	- dacă modificati conexiunea HDMI, deconectati și apoi reconectati alimentarea la reţea sau are loc o pană de curent, încercati următoarele: ①Comutati selectorul de intrare al amplificatorului (receptorului) AV, astfel încât imaginea de la player să apară pe ecranul televizorului. 2 Setați [Control for HDMI] (Comandă HDMI) din [HDMI Settings] (Setări HDMI) la [Off] (Dezactivat), apoi setati [Control for HDMI] (Comandă HDMI) din [HDMI Settings] (Setări HDMI) la [On] (Activat) [\(pagina 34\)](#page-33-0). Consultati manualul de instructiuni furnizat împreună cu amplificatorul (receptorul) AV.

#### **Funcţia de oprire a alimentării sistemului nu funcţionează (BRAVIA Sync).**

→ Verificati ca [Control for HDMI] (Comandă HDMI) şi [Linked to TV-off] (Conectat la televizor-oprit) din [HDMI Settings] (Setări HDMI) să fie setate la [On] (Activat) şi [Valid] (Valid) [\(pagina 34\)](#page-33-0).

## **Altele**

#### **Redarea nu porneşte de la începutul conţinutului.**

→ Apăsați OPTIONS și selectați [Play from start] (Redare de la început).

#### **Redarea nu porneşte de la punctul de reluare în care aţi oprit redarea ultima dată.**

- $\rightarrow$  În funcție de disc, este posibil ca punctul de reluare să fi fost şters din memorie, atunci când
	- deschideţi tava discului.
	- deconectati dispozitivul USB.
	- redati alt continut.
	- opriţi playerul.

**Codul de mesaj 1 [Playback stopped. The content being played is protected by Cinavia and is not authorized for playback on this device. For more information, see http://www.cinavia.com. Message Code 1.] (Redare oprită. Conţinutul redat este protejat de Cinavia şi nu este autorizat pentru redare pe acest dispozitiv. Pentru mai multe informaţii, consultaţi http://www.cinavia.com. Cod mesaj 1.) apare pe ecran când se redă un disc.**

**→** Pista audio a materialului video pe care îl redati contine un cod Cinavia ce indică faptul că este destinat pentru prezentări realizate doar cu echipamente profesioniste şi nu este autorizat pentru redarea de către consumatori [\(pagina 6\).](#page-5-0)

#### **Tava discului nu se deschide şi nu puteţi scoate discul nici după ce apăsaţi pe** Z**.**

→ Încercați următoarele: ①Opriți playerul şi deconectaţi cablul de alimentare. 2Reconectati cablul de alimentare în timp ce apăsați <sup>▲</sup> pe player. ③Continuati să apăsați ▲ pe player până când se deschide tava. 4Scoateţi discul. 5Deconectaţi şi reconectati cablul de alimentare pentru a reporni playerul.

#### **Mesajul [[EJECT] Key is currently unavailable.] (Tasta (EJECT) nu este momentan disponibilă) apare pe ecran după ce se apasă pe** Z **(deschidere/închidere).**

 $\rightarrow$  Contactati cel mai apropiat distribuitor Sony sau atelierul de service Sony autorizat local.

#### **Playerul nu răspunde la acţionarea butoanelor.**

 $\rightarrow$  Umezeala a produs condens în interiorul playerului [\(pagina 4\).](#page-3-1)

## <span id="page-41-0"></span>**Specificaţii**

**Sistem Laser:** Laser semiconductor

#### **Intrări şi ieşiri**

(**Nume mufă:**

Tip mufă/Nivel ieşire/Impedanţă de încărcare)

#### **DIGITAL OUT (COAXIAL):**

Mufă fonograf/0,5 Vp-p/75 ohmi **HDMI OUT:**

Conector standard cu 19 pini HDMI **LAN (100):**

Bornă 100BASE-TX

#### **USB:**

Mufă USB tip A (Pentru conectarea de memorii USB, cititoare de carduri de memorie, aparate foto digitale şi camere video digitale)

#### **DC IN:**

BDP-S5500: 12 V c.c., 750 mA BDP-S4500: 12 V c.c., 650 mA BDP-S1500: 12 V c.c., 600 mA

#### **Wireless (doar pentru BDP-S5500)**

#### **Standard LAN wireless:**

IEEE 802.11 b/g/n **Interval de frecvenţă:** Bandă de 2,4 GHz: Canalele 1-13 **Modulare:** DSSS şi OFDM

#### **Generalităţi**

#### **Necesar de putere:**

12 V c.c. cu adaptor c.a. Clasificare: intrare 220 V - 240 V c.a., 50/60 Hz

**Consum de energie (când se utilizează adaptorul c.a.):** BDP-S5500: 11 W BDP-S4500: 9,5 W

BDP-S1500: 8,8 W

#### <span id="page-41-1"></span>**Standby reţea:** 4,5 W (toate porturile de reţea cu cablu/wireless activate, cu setarea ON) **Dimensiuni (aprox.):**  $230$  mm  $\times$  194 mm  $\times$  39 mm (lătime/adâncime/înăltime) inclusiv părţile ieşite în afară **Greutate (aprox.):** 0,8 kg **Temperatură de funcţionare:** De la 5 °C până la 35 °C **Nivel de umiditate în timpul funcţionării:**

De la 25 % până la 80 %

#### **Accesorii furnizate**

Adaptor c.a. (AC-M1208WW) (1) Cablu de alimentare c.a. (de la reţea) (1) Telecomandă (1) Baterii R03 (dimensiunea AAA) (2)

Specificaţiile şi designul se pot modifica fără notificare prealabilă.

## <span id="page-42-0"></span>**Discuri redabile**

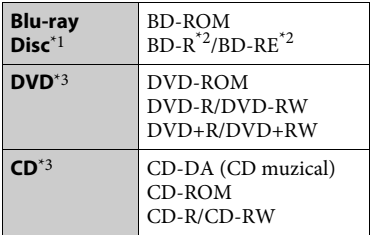

Deoarece specificatiile Blu-ray Disc sunt noi şi în continuă dezvoltare, este posibil ca unele discuri să nu poată fi redate, în functie de tipul și versiunea discului. Ieșirea audio diferă în functie de sursă. de mufa de ieşire conectată şi de setările audio selectate. \*2 BD-RE: Ver.2.1

BD-R: Ver.1.1, 1.2, 1.3 inclusiv tipul cu pigment organic BD-R (tip LTH) Suporturile BD-R înregistrate pe un PC nu pot fi redate dacă postscripturile sunt

 $^{\ast}{}_{3}$ înregistrabile.  $^{\ast}{}_{3}$  Un suport CD sau un DVD nu va fi redat, dacă nu a fost finalizat corect. Pentru mai multe informatii, consultati manualul cu instructiuni furnizat împreună cu dispozitivul de înregistrare.

#### <span id="page-42-1"></span>**Discuri care nu pot fi redate**

- Suporturi BD cu cartuş
- Suporturi BDXL
- Suporturi DVD-RAM
- Suporturi DVD HD
- Discuri DVD Audio
- CD-uri FOTO
- Partea de date a unui CD-Extra
- Suporturi Super VCD
- Partea cu material audio de pe suporturi DualDisc

#### **Note cu privire la discuri**

Acest produs este proiectat pentru redarea de discuri conforme standardului Compact Disc (CD). Discurile duale şi unele discuri muzicale, codificate cu tehnologii de protejare a drepturilor de autor nu sunt conforme cu standardul Compact Disc (CD), prin urmare aceste discuri nu vor putea fi redate de acest produs.

#### **Notă cu privire la operaţiile de redare a suporturilor BD/DVD**

Este posibil ca unele operaţii de redare ale unor suporturi BD/DVD să fie setate în mod intentionat de producătorii de software. Din moment ce acest player redă suporturi BD/DVD în conformitate cu conţinutul discului conceput de producătorii software, este posibil ca unele caracteristici de redare să nu fie disponibile.

#### **Notă despre suporturile BD/DVD cu strat dublu**

Este posibil ca imaginile şi sunetul redării să fie întrerupte câteva momente la comutarea între straturi.

#### **Cod de regiune (doar pentru BD-ROM/ DVD VIDEO)**

Playerul dumneavoastră are un cod de regiune imprimat pe spatele unității și va reda doar suporturi BD-ROM/DVD VIDEO etichetate cu coduri de regiune identice sau cu **(@)**.

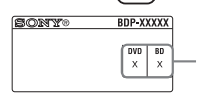

Cod de regiune

## <span id="page-43-0"></span>**Tipuri redabile de fişiere**

#### **Video**

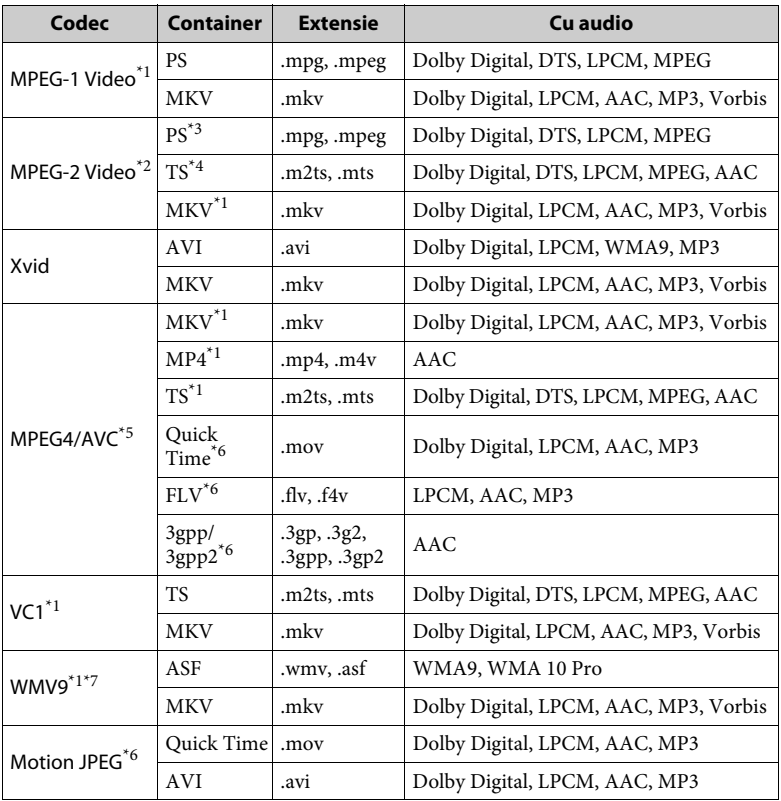

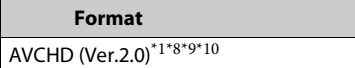

**Music**

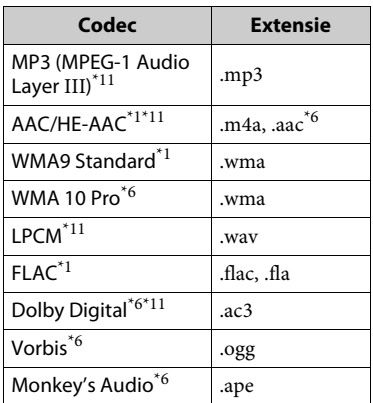

#### **Photo**

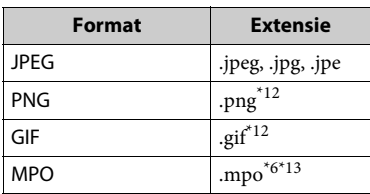

- Este posibil ca playerul să nu redea acest format de fişier pe un server DLNA
- (doar pentru BDP-S5500/S4500). \*2 Playerul poate reda doar materiale video cu definiţie standard pe un server DLNA
- (doar pentru BDP-S5500/S4500). \*3 Playerul nu redă fişiere în format DTS pe un server DLNA (doar pentru
- BDP-S5500/S4500).<br>Playerul poate reda doar fisierele în format Dolby Digital pe un server DLNA
- (doar pentru BDP-S5500/S4500).<br>Playerul nu acceptă AVC până la
- nivelul 4.1.<br>Playerul nu redă acest format de fișier pe un server DLNA (doar pentru
- BDPS5500/S4500). \*7 Playerul nu acceptă WMV9 până la
- Advance Profile.<br>Playerul poate accepta o rată de cadre de până la 60 cps.

Playerul redă fișiere în format AVCHD care sunt înregistrate cu o cameră video digitală etc.

Discul în format AVCHD nu va fi redat

- $\,^{\ast 10}$ dacă nu a fost finalizat corect.  $\,^{\ast 10}$ Playerul poate reda fișierele în format AVCHD 3D (doar pentru BDP-S5500/
- % S4500). \*11 Playerul poate reda fişiere ".mka". (Acest fişier nu poate fi redat pe un server
- DLNA (doar pentru BDP-S5500/S4500).) \*12 Sistemul nu redă fişiere PNG sau GIF
- % $^{\ast 13}$ Pentru alte fișiere MPO decât cele 3D, este afişată imaginea cheie sau prima imagine (doar pentru BDP-S5500/S4500).

## $\mathbf{G}$

- Este posibil ca unele fişiere să nu fie redate, în funcţie de formatul fişierului, de codificarea fişierului, de starea înregistrării sau de starea serverului DLNA (doar pentru BDP-S5500/S4500).
- Este posibil ca unele fişiere editate pe un PC să nu fie redate.
- Este posibil ca în cazul unora dintre fişiere să nu se poată efectua funcţia de derulare înainte sau înapoi.
- Playerul nu redă fişiere codificate, cum ar fi DRM şi Lossless.
- Playerul poate recunoaşte următoarele fişiere sau foldere pe suporturi BD, DVD, CD şi dispozitive USB:
	- până la 9 nivele de foldere, inclusiv folderul rădăcină.
	- până la 500 de fişiere/foldere într-un singur nivel.
- Playerul poate recunoaşte următoarele fişiere sau foldere stocate pe serverul DLNA: (doar pentru BDP-S5500/S4500):
	- până la 19 niveluri de foldere.
	- până la 999 de fişiere/foldere într-un singur nivel.
- Playerul poate accepta o rată de cadre: – de până la 60 cps doar pentru AVCHD (MPEG4/AVC).
	- de până la 30 cps pentru celelalte codecuri video.
- Playerul poate accepta o rată de biti a materialelor video de până la 40 Mbps.
- Este posibil ca unele dispozitive USB să nu functioneze cu acest player.
- Playerul poate recunoaşte dispozitive Mass Storage Class (MSC) (precum memorie flash sau HDD), dispozitive din clasa Still Image Capture Device (SICD) şi tastaturi cu 101 de taste.
- Pentru a evita avarierea sau deteriorarea memoriei sau a dispozitivelor USB, opriţi playerul atunci când conectaţi sau deconectaţi memoria sau dispozitivele USB.
- Este posibil ca playerul să nu redea cursiv fisierele video cu o rată de biti mare de pe un CD DATE. Se recomandă redarea de astfel de fişiere utilizând un DVD DATE sau un BD DATE.

## **Despre securitatea LAN wireless (doar pentru BDP-S5500)**

Din moment ce comunicarea prin intermediul functiei LAN wireless are loc prin unde radio, semnalul wireless poate fi susceptibil la interceptare. Pentru a proteja comunicarea fără fir, acest player acceptă diverse funcţii de securitate. Asiguraţi-vă că aţi configurat corect setările de securitate, în conformitate cu mediul dumneavoastră de retea.

#### **Fără securitate**

Deşi puteţi efectua setările cu uşurinţă, oricine poate să intercepteze comunicarea fără fir sau să intre în reteaua dumneavoastră fără fir, chiar şi fără ajutorul vreunui instrument sofisticat. Reţineţi că există riscul accesului neautorizat sau al interceptării de date.

#### **WEP**

WEP aplică măsuri de securitate comunicaţiilor pentru a împiedica persoanele din exterior să intercepteze comunicatiile sau să intre în reteaua dumneavoastră fără fir. WEP este o tehnologie de securitate moştenită, care permite conectarea unui dispozitiv mai vechi, care nu acceptă TKIP/AES.

#### **WPA-PSK (TKIP), WPA2-PSK (TKIP)**

TKIP este o tehnologie de securitate dezvoltată pentru a corecta deficienţele WEP. TKIP asigură un nivel de securitate superior faţă de WEP.

#### **WPA-PSK (AES), WPA2-PSK (AES)**

AES este o tehnologie de securitate care utilizează o metodă de securitate diferită de WEP şi TKIP.

AES asigură un nivel de securitate superior fată de WEP sau TKIP.

## **Note cu privire la discuri**

• Pentru a menţine curată suprafata discului, manipulati discul tinându-l de margini. Nu atingeti suprafata discului.

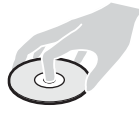

Praful, amprentele sau zgârieturile de pe disc pot cauza defectarea acestuia.

- Nu expuneţi discul la lumina directă a soarelui şi nici la surse de căldură, precum suflantele de aer cald, nu îl lăsaţi în maşina parcată în bătaia soarelui, deoarece temperatura poate creşte considerabil în interiorul maşinii.
- După utilizare, reintroduceţi discul în carcasa lui.

• Curătati discul cu o cârpă de curătare. Ştergeţi discul pornind dinspre centru către margine.

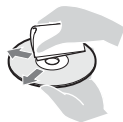

- Nu folosiți pentru curăţare solvenţi precum benzina, diluanti, produse de curătare a discurilor/lentilelor din comerţ sau spray antistatic pentru curăţarea discurilor de vinil.
- Dacă aţi imprimat eticheta discului, uscati eticheta înainte de redare.
- Nu utilizaţi următoarele tipuri de discuri.
	- Discuri de curătare a lentilei.
	- un disc care nu are o formă standard (de ex., cartelă, inimă);
	- un disc cu etichetă sau abţibild pe el;
	- un disc care are bandă de celofan sau un abţibild adeziv pe el.
- Nu remodelaţi suprafaţa de redare a unui disc pentru a îndepărta zgârieturile de pe suprafaţă.

## **Numere de cod pentru televizoare controlabile**

Mentineti apăsat -TV-  $\mathsf{I}/\mathsf{U}$  și codul producătorului televizorului utilizând butoanele telecomenzii, timp de două secunde.

Dacă sunt listate mai multe butoane de telecomandă, încercaţi să le introduceţi pe rând, până îl găsiti pe cel ce se potriveşte televizorului dumneavoastră.

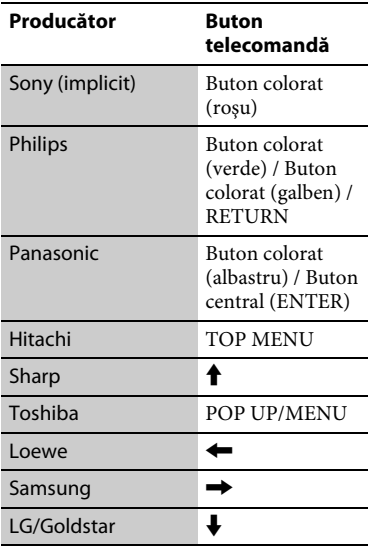

## <span id="page-47-0"></span>**Lista codurilor de limbă**

Pentru detalii, consultaţi [\[BD/DVD](#page-31-4)  [Viewing Settings\] \(Setări vizualizare](#page-31-4)  [BD/DVD\) \(pagina 32\)](#page-31-4). Ortografierea limbilor respectă standardul ISO 639:1988 (E/F).

#### **Cod Limbă**

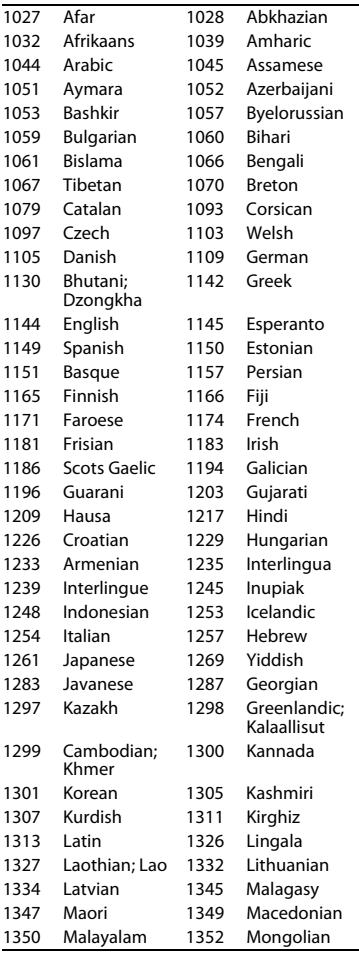

#### **Cod Limbă**

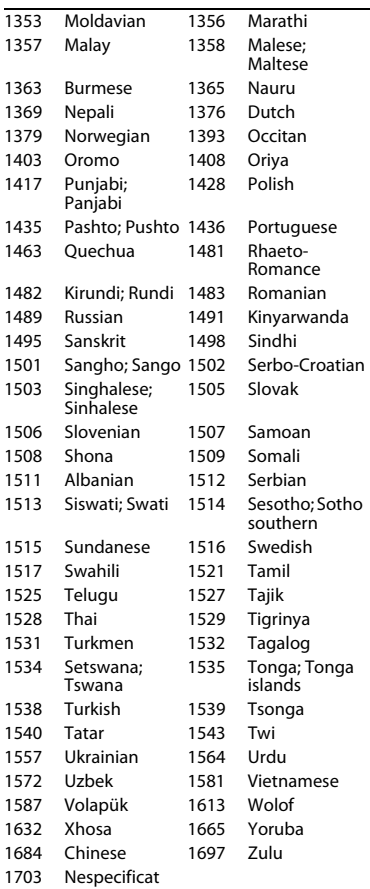

## **Cod de zonă control parental**

Pentru detalii, consultaţi [\[Parental](#page-32-3)  [Control Area Code\] \(Cod de zonă](#page-32-3)  [control parental\) \(pagina 33\).](#page-32-3)

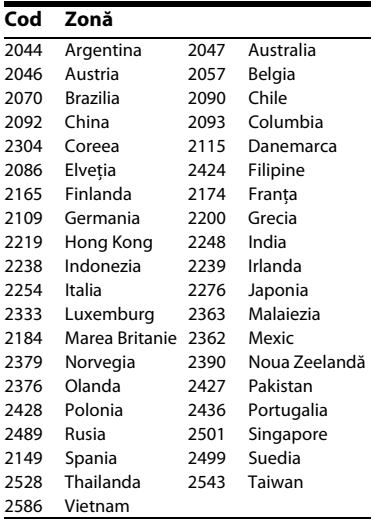

Software-ul acestui player poate fi actualizat în viitor. Pentru informaţii despre actualizările disponibile și cele mai noi Instrucțiuni de operare, vizitați următorul site Web:

## www.sony.eu/support

z Pentru a afla sugestii, sfaturi şi informaţii utile despre produsele şi serviciile Sony, vizitaţi: www.sony-europe.com/myproduct/

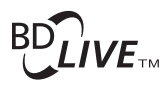

HOMI

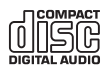

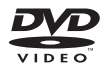

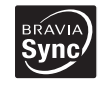

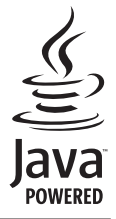

http://www.sony.net/

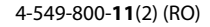

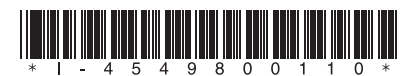